# **Test Documentation**

*Release test*

**Test**

November 28, 2015

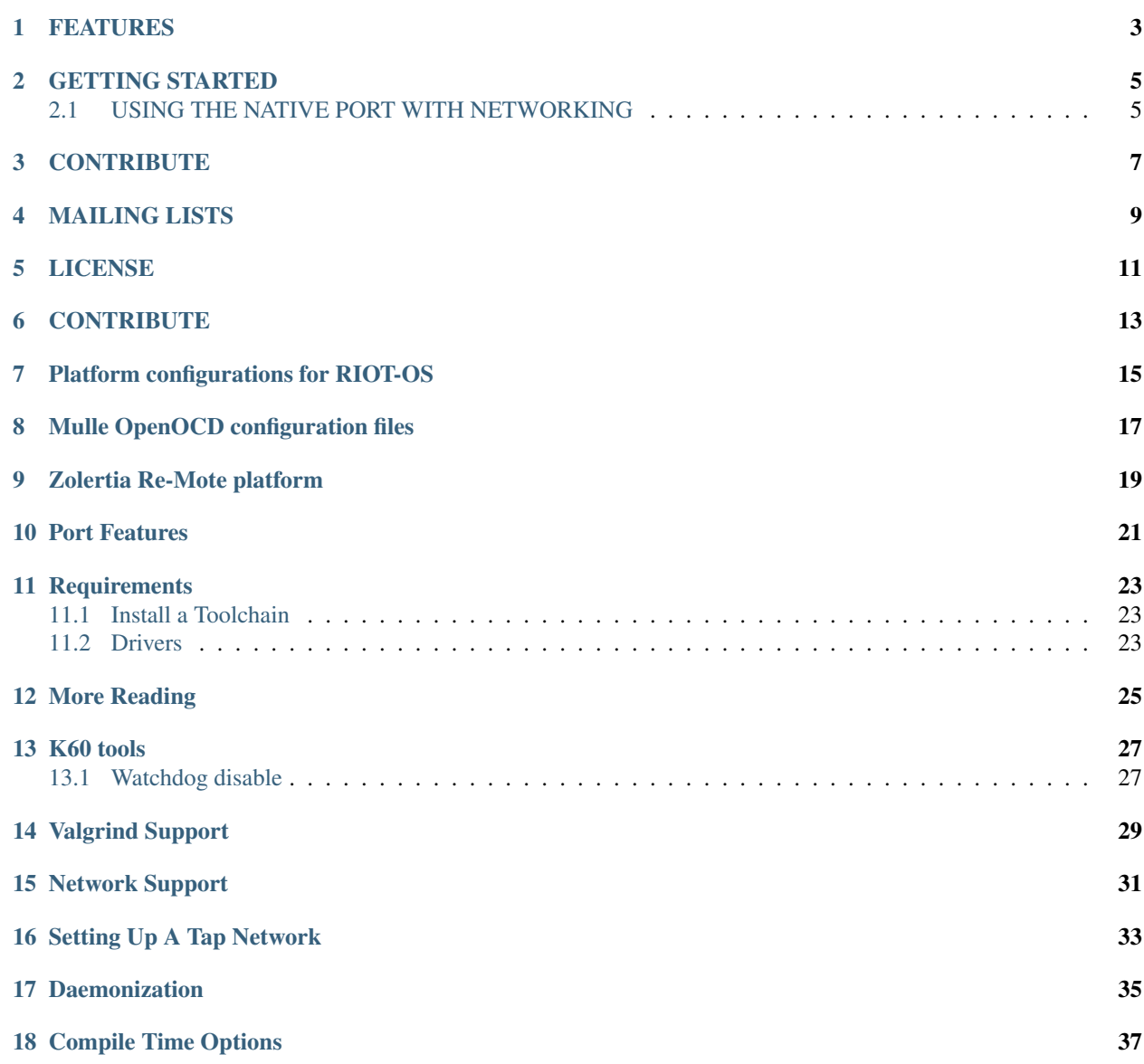

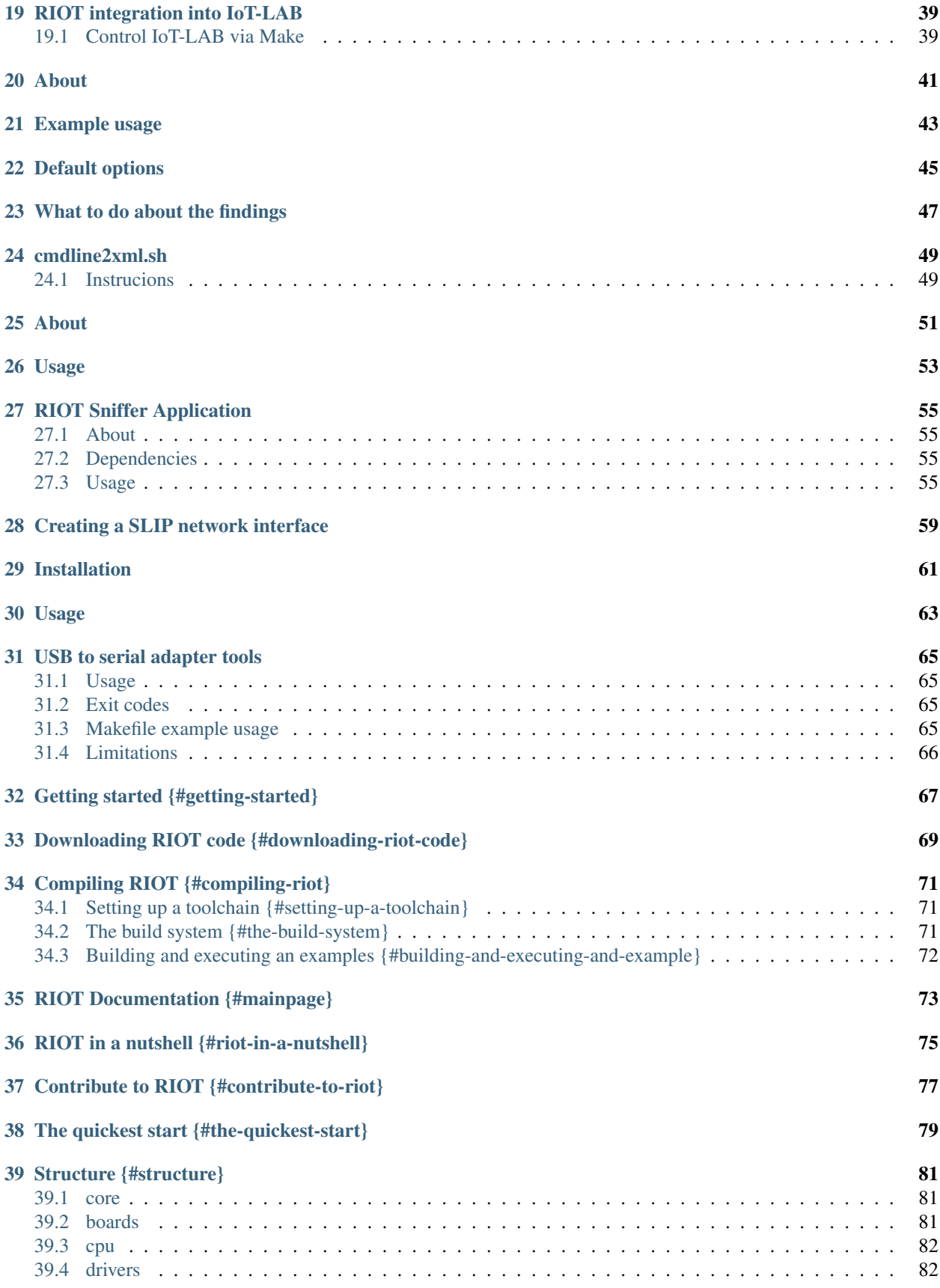

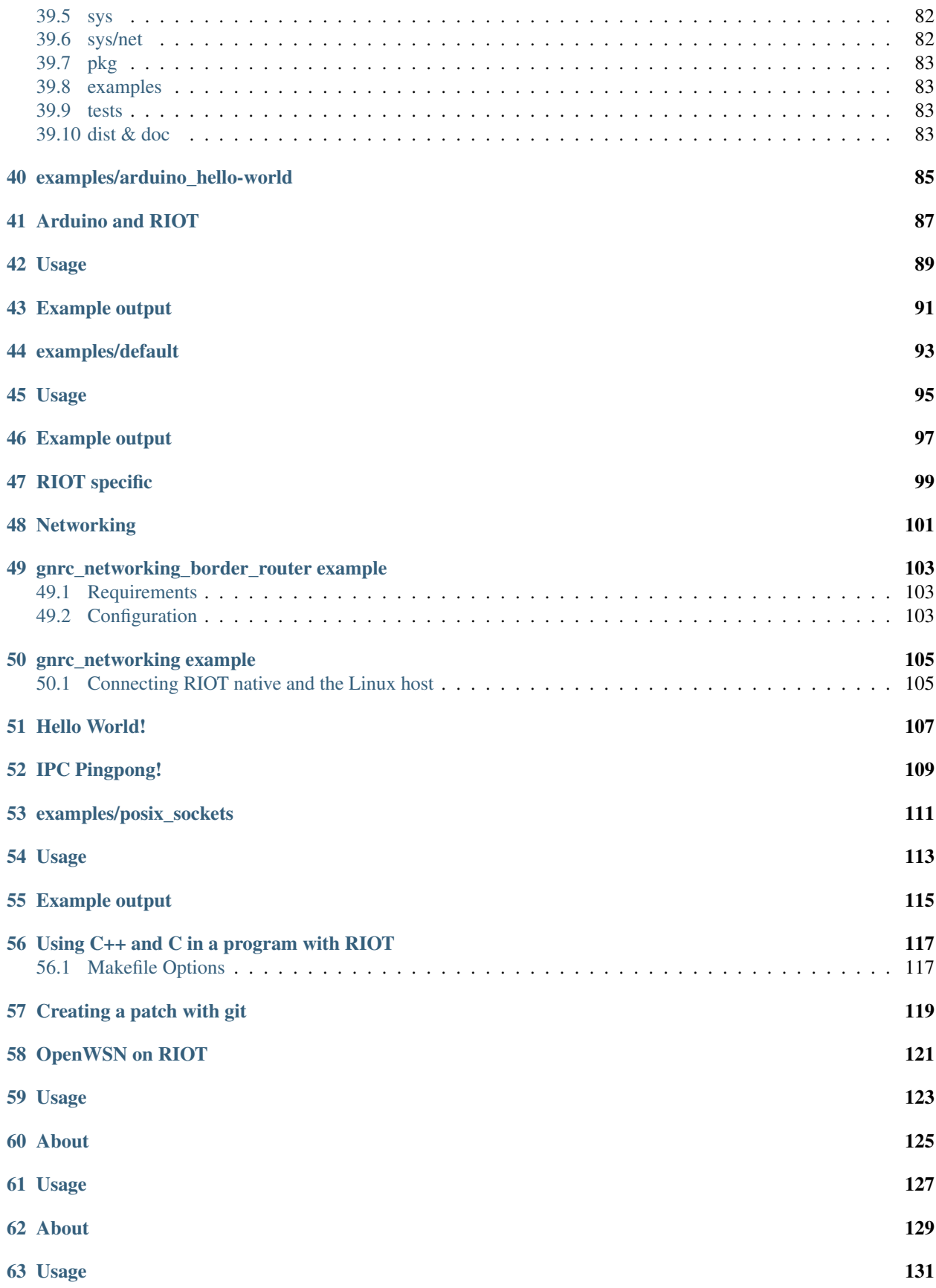

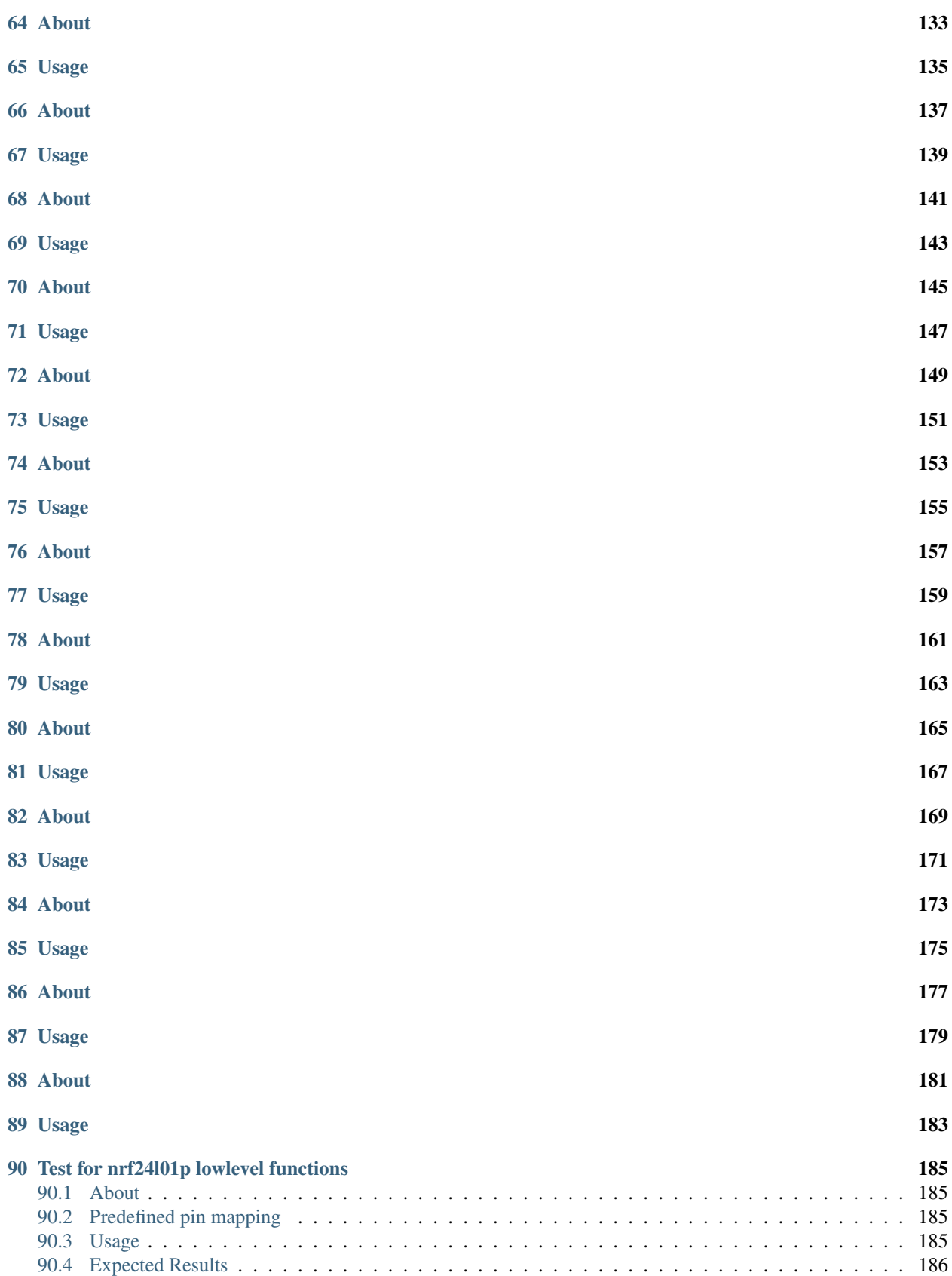

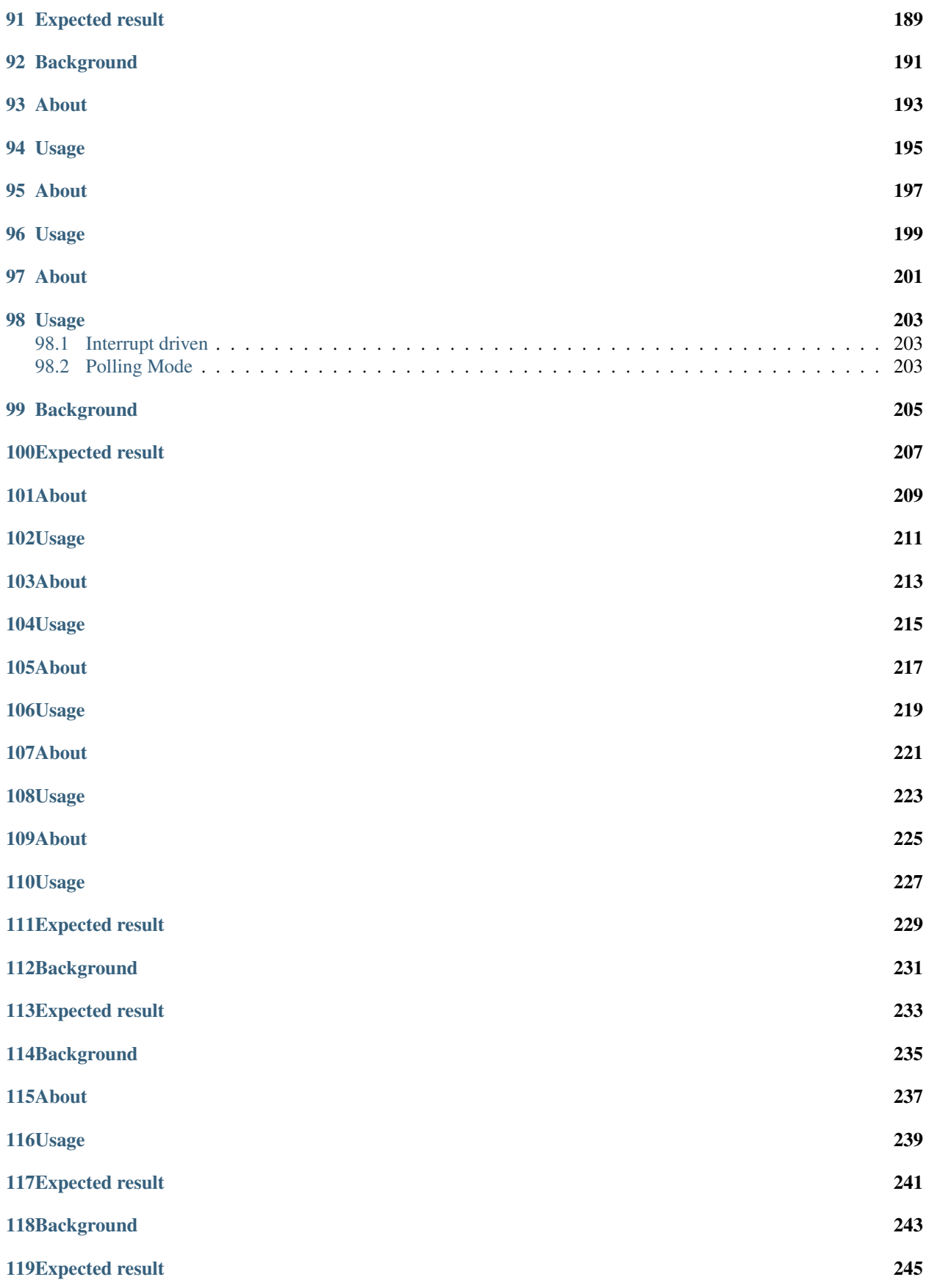

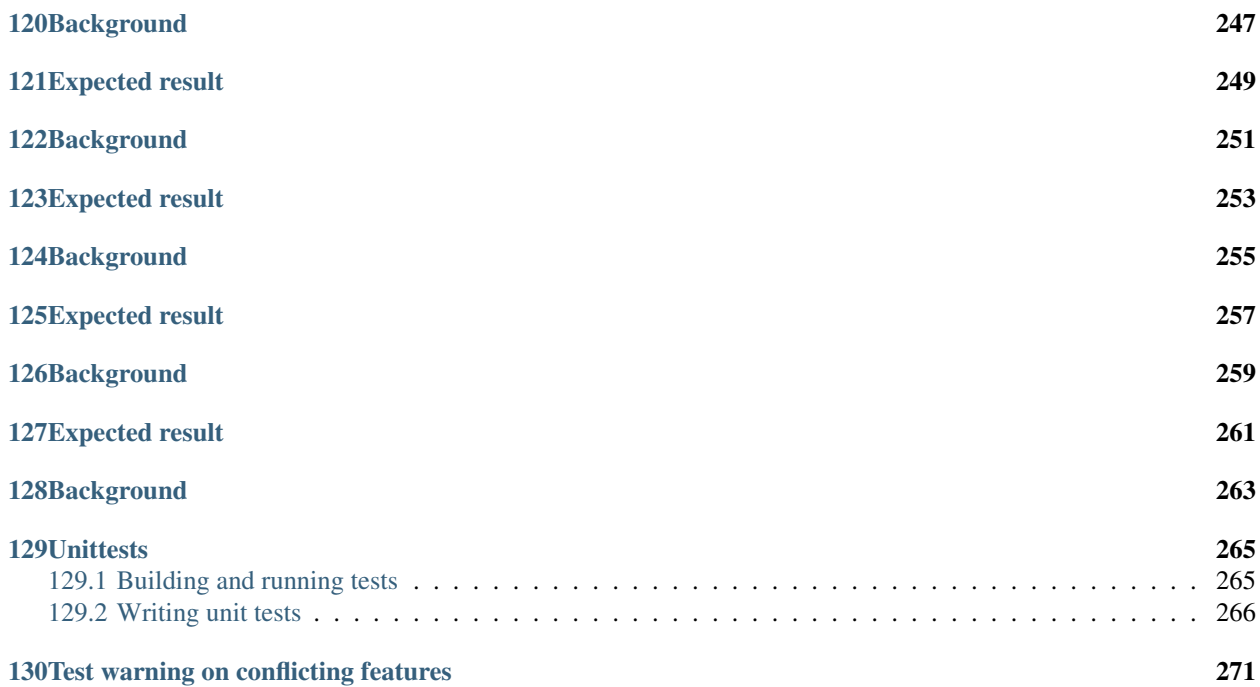

Markdown files:

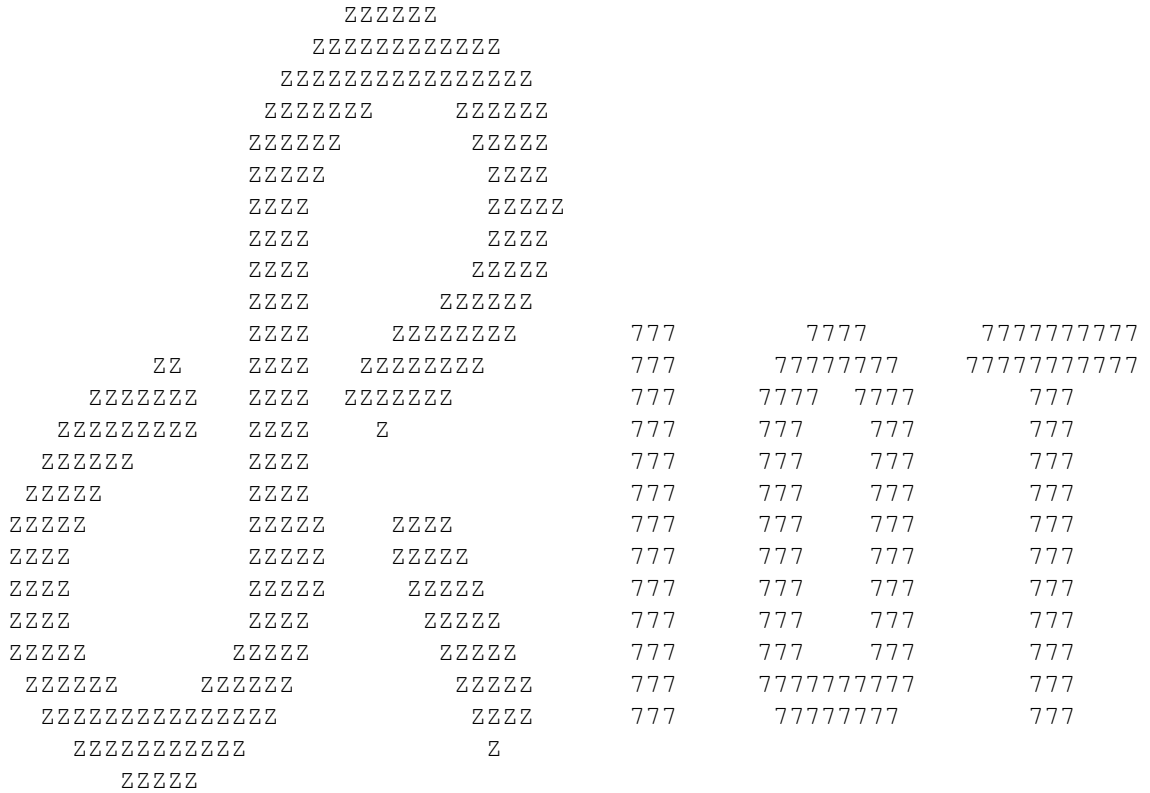

The friendly Operating System for IoT!

## **FEATURES**

<span id="page-10-0"></span>RIOT OS is an operating system for Internet of Things (IoT) devices. It is based on a microkernel and designed for

- energy efficiency
- hardware independent development
- a high degree of modularity

Its features comprise

- a preemptive, tickless scheduler with priorities
- flexible memory management
- high resolution timers
- virtual, long-term timers
- the native port allows to run RIOT as-is on Linux, BSD, and MacOS. Multiple instances of RIOT running on a single machine can also be interconnected via a simple virtual Ethernet bridge
- Wiselib support (C++ algorithm library, including routing, clustering, timesync, localization, security and more algorithms)
- IPv6
- UDP
- 6LoWPAN
- NHDP

### **GETTING STARTED**

- <span id="page-12-0"></span>• You want to start the RIOT? Just follow our [Getting started documentation](https://github.com/RIOT-OS/RIOT/wiki/Introduction)
- The RIOT API itself can be built from the code using doxygen. The latest version is uploaded daily to http://riotos.org/api.

#### <span id="page-12-1"></span>**2.1 USING THE NATIVE PORT WITH NETWORKING**

If you compile RIOT for the native cpu and include the nativenet module, you can specify a network interface like this: PORT=tap0 make term

#### **2.1.1 SETTING UP A TAP NETWORK**

There is a shellscript in RIOT/dist/tools/tapsetup called tapsetup which you can use to create a network of tap interfaces.

*USAGE* To create a bridge and two (or count at your option) tap interfaces:

./dist/tools/tapsetup/tapsetup [-c [<count>]]

# **CONTRIBUTE**

<span id="page-14-0"></span>To contribute something to RIOT, please refer to the [development procedures](https://github.com/RIOT-OS/RIOT/wiki/Development-procedures) and read all notes for best practice.

## **MAILING LISTS**

- <span id="page-16-0"></span>• RIOT OS kernel developers list
- devel@riot-os.org (http://lists.riot-os.org/mailman/listinfo/devel)
- RIOT OS users list
- users@riot-os.org (http://lists.riot-os.org/mailman/listinfo/users)
- RIOT commits
- commits@riot-os.org (http://lists.riot-os.org/mailman/listinfo/commits)
- Github notifications
- notifications@riot-os.org (http://lists.riot-os.org/mailman/listinfo/notifications)

## **LICENSE**

- <span id="page-18-0"></span>• All sources and binaries that have been developed at Freie Universität Berlin are licensed under the GNU Lesser General Public License version 2.1 as published by the Free Software Foundation.
- Some external sources, especially files developed by SICS are published under a separate license.

All code files contain licensing information.

For more information, see the RIOT website:

http://www.riot-os.org

# **CONTRIBUTE**

<span id="page-20-0"></span>This is a short version of the [Development Procedures.](https://github.com/RIOT-OS/RIOT/wiki/Development-procedures)

- 1. Check if your code follows the [coding conventions.](https://github.com/RIOT-OS/RIOT/wiki/Coding-conventions) If the code does not comply these style rules, your code will not be merged.
- 2. The master branch should always be in a working state. The RIOT maintainers will create release tags based on this branch, whenever a milestone is completed.
- 3. Comments on a pull request should be added to the request itself, and *not* to the commit.
- 4. Keep commits to the point, e.g., don't add whitespace/typo fixes to other code changes. If changes are layered, layer the patches.
- 5. Describe the technical detail of the change(s) as specific as possible.
- 6. Use [Labels](https://github.com/RIOT-OS/RIOT/wiki/Labels) to help classify pull requests and issues.

# **Platform configurations for RIOT-OS**

<span id="page-22-0"></span>This directory contains existing configuration and initialization files for platforms supported by RIOT-OS.

# **Mulle OpenOCD configuration files**

<span id="page-24-0"></span>The configuration file in this directory has been tested with OpenOCD v0.7.0. The interface used is ftdi, OpenOCD must be built with –enable-ftdi

To start the OpenOCD GDB server:

openocd -f mulle.cfg

#### **Zolertia Re-Mote platform**

<span id="page-26-0"></span>The Re-Mote platform is a IoT Hardware development platform based on TI's CC2538 system on chip (SoC), featuring an ARM Cortex-M3 with 512KB flash, 32Kb RAM, double RF interface, and the following goodies:

- ISM 2.4-GHz IEEE 802.15.4 & Zigbee compliant.
- ISM 868-, 915-, 920-, 950-MHz ISM/SRD Band.
- AES-128/256, SHA2 Hardware Encryption Engine.
- ECC-128/256, RSA Hardware Acceleration Engine for Secure Key Exchange.
- Power consumption down to 3uA using our shutdown mode.
- Co-Processor to allow peripheral management, programming over BSL without requiring to press any button to enter bootloader mode.
- Built-in battery charger (500mA), Energy Harvesting and Solar Panels to be connected to standards LiPo batteries.
- Power input with wide range 2-26VDC.
- Built-in TMP102 temperature sensor
- Small form-factor (as the Z1 mote, half the size of an Arduino) 57x35 mm.

#### **Port Features**

<span id="page-28-0"></span>In terms of hardware support, the following drivers have been implemented:

- CC2538 System-on-Chip:
	- UART
	- Random number generator
	- Low Power Modes
	- General-Purpose Timers.
	- ADC
	- LEDs
	- Buttons
	- Internal/external 2.4GHz antenna switch controllable by SW.

And under work or pending at cc2538 base cpu:

- \* RF 2.4GHz built-in in CC2538 (PR #2198)
- \* SPI/I2C library
- \* Built-in core temperature and battery sensor.
- \* TMP102 temperature sensor driver.
- \* CC1120 sub-1GHz radio interface.
- \* Micro-SD external storage.
- \* USB (in CDC-ACM).
- \* uDMA Controller.

#### **Requirements**

- <span id="page-30-0"></span>• Toolchain to compile RIOT for the CC2538
- Drivers to enable your host to communicate with the platform
- Built-in BSL programming over USB using cc2538-bsl (included)

#### <span id="page-30-1"></span>**11.1 Install a Toolchain**

The toolchain used to build is arm-gcc, to check if it is currently installed run:

```
$ arm-none-eabi-gcc -v
Using built-in specs.
Target: arm-none-eabi
Configured with: /scratch/julian/lite-respin/eabi/src/gcc-4.3/configure
...
(skip)
...
Thread model: single
gcc version 4.3.2 (Sourcery G++ Lite 2008q3-66)
```
Else install from <https://launchpad.net/gcc-arm-embedded>

#### <span id="page-30-2"></span>**11.2 Drivers**

The Re-Mote features a FTDI serial-to-USB module, the driver is commonly found in most OS, but if required it can be downloaded from <http://www.ftdichip.com/Drivers/VCP.htm>

#### **11.2.1 For the CC2538EM (USB CDC-ACM)**

The Re-Mote has built-in support for USB 2.0 USB, Vendor and Product IDs are the following:

- VID 0x0451
- PID 0x16C8

On Linux and OS X this is straightforward, on windows you need to install the following driver:

<https://github.com/alignan/lufa/blob/remote-zongle/LUFA/CodeTemplates/WindowsINF/LUFA%20CDC-ACM.inf> And replace the IDs accordingly.

#### **11.2.2 Device Enumerations**

For the UART, serial line settings are 115200 8N1, no flow control.

Once all drivers have been installed correctly:

On windows, devices will appear as a virtual COM port.

On Linux and OS X, devices will appear under /dev/.

On OS X:

- XDS backchannel: tty.usbserial-<serial number>
- EM in CDC-ACM: tty.usbmodemf<X><ABC> (X a letter, ABC a number e.g. tty.usbmodemfd121)

On Linux:

- Re-Mote over FTDI: ttyUSB1
- Re-Mote over USB driver (in CDC-ACM): ttyACMn (n=0, 1, ....)

# **More Reading**

- <span id="page-32-0"></span>1. [Zolertia Re-Mote website](http://www.zolertia.io/products)
- 2. [CC2538 System-on-Chip Solution for 2.4-GHz IEEE 802.15.4 and ZigBee applications \(SWRU319B\)](http://www.ti.com/product/cc2538)
- 3. [CC1120 sub-1GHz RF transceiver](http://www.ti.com/cc1120)

#### **K60 tools**

<span id="page-34-0"></span>This directory contains tools for working with K60 CPUs.

# <span id="page-34-1"></span>**13.1 Watchdog disable**

wdog-disable.bin is a location-independent watchdog disable function with a breakpoint instruction at the end. Useful for disabling the watchdog directly from OpenOCD.

Usage:

```
openocd -c `reset halt' \
 -c `load_image wdog-disable.bin 0x20000000 bin' \
  -c `resume 0x20000000' # watchdog is disabled and core halted
```
### **Valgrind Support**

Rebuild your application using the all-valgrind target like this:

make -B clean all-valgrind

That way native will tell Valgrind about RIOT's stacks and prevent Valgrind from reporting lots of false positives. The debug information flag -g is not strictly necessary, but passing it allows Valgrind to tell you precisely which code triggered the error.

To run your application run:

make term-valgrind

All this does is run your application under Valgrind. Now Valgrind will print some information whenever it detects an invalid memory access.

In order to debug the program when this occurs you can pass the –db-attach parameter to Valgrind. E.g:

valgrind --db-attach=yes ./bin/native/default.elf tap0

Now, you will be asked whether you would like to attach the running process to gdb whenever a problem occurs.

In order for this to work under Linux 3.4 or newer, you might need to disable the ptrace access restrictions: As root call:

echo 0 > /proc/sys/kernel/yama/ptrace\_scope

# **Network Support**

If you compile RIOT for the native cpu and include the native\_net module, you need to specify a network interface like this:

make term PORT=tap0

### **Setting Up A Tap Network**

There is a shellscript in RIOT/dist/tools/tapsetup called tapsetup which you can use to create a network of tap interfaces.

Usage: To create a bridge and two (or count at your option) tap interfaces:

../../dist/tools/tapsetup/tapsetup [-c [<count>]]

On OSX you need to start the RIOT instance at some point during the script's execution. The script will instruct you when to do that.

To delete the bridge and all tap interfaces:

../../dist/tools/tapsetup/tapsetup -d

For OSX you have to run this after killing your RIOT instance and rerun ../../dist/tools/tapsetup [-c [<count>]] before restarting.

## **Daemonization**

You can daemonize a riot process. This is useful for larger networks. Valgrind will fork along with the riot process and dump its output in the terminal.

Usage:

./bin/native/default.elf -d

# **Compile Time Options**

Compile with CFLAGS=-DNATIVE\_AUTO\_EXIT make to exit the riot core after the last thread has exited.

## **RIOT integration into IoT-LAB**

Check the Wiki to see how to build and run RIOT on FIT IoT-LAB: https://github.com/iot-lab/iot-lab/wiki/Riot-support

### **19.1 Control IoT-LAB via Make**

#### **19.1.1 Requirements**

This feature requires to have a valid account for the FIT IoT-LAB (registration there is open for everyone) and the [iot-lab/cli-tools](https://github.com/iot-lab/cli-tools) to be installed.

#### **19.1.2 Description**

The folder dist/testbed-support/ contains a Makefile.iotlab that defines some targets to control RIOT experiments on IoT-LAB using the GNU Make build system. In order to use this, one has to include this Makefile at the end of the application's Makefile, like this:

include \$(RIOTBASE)/dist/testbed-support/Makefile.iotlab

#### **19.1.3 Variables**

This Makefile introduces some additional variables (default values in brackets):

- **IOTLAB\_NODES** (5)
- IOTLAB\_DURATION (30 minutes)
- IOTLAB\_SITE (grenoble.iot-lab.info)
- IOTLAB\_TYPE (m3:at86rf231)
- IOTLAB\_AUTH (\$HOME/.iotlabrc)
- IOTLAB\_USER (taken from \$IOTLAB\_AUTH)
- IOTLAB\_EXP\_ID (taken from first experiment in running state)
- IOTLAB\_EXP\_NAME (RIOT\_EXP)
- IOTLAB\_PHY\_NODES
- IOTLAB\_EXCLUDE\_NODES

#### **19.1.4 Format of a Resource ID**

Both variables IOTLAB\_PHY\_NODES and IOTLAB\_EXCLUDE\_NODES use the resource id string format as specified in the output of experiment-cli submit --help. An example would be: 1-3+7+10-13

#### **19.1.5 Targets**

It defines the following targets:

- iotlab-exp
- iotlab-flash
- iotlab-reset
- iotlab-term

Please note: All targets that require an already running experiment will use the first experiment of the user that has already entered state "Running" if IOTLAB\_EXP\_ID is not set.

#### **iotlab-exp**

This schedules a new experiment on the FIT IoT-LAB and waits until it enters "Running" state. It will request IOTLAB\_NODES nodes of type IOTLAB\_TYPE for IOTLAB\_DURATION minutes at site IOTLAB\_SITE. With IOTLAB\_PHY\_NODES it is possible to choose specific nodes for this experiment by using the resource id string format as described above. Note that the usage of IOTLAB\_PHY\_NODES ignores IOTLAB\_NODES. It will also flash the binary of the current application to all registered nodes. The name of the experiment is set to "RIOT\_EXP" or "RIOT\_EXP\_\$(IOTLAB\_EXP\_NAME)" if IOTLAB\_EXP\_NAME is defined.

#### **iotlab-flash**

This target updates the application on all registered nodes of the given experiment to the current version of the application. Certain nodes can be excluded by listing them in the IOTLAB\_EXCLUDE\_NODES variable using the resource id string format as described above. If you do not use the default site, then you must specify the site with IOTLAB\_SITE.

#### **iotlab-reset**

This target resets all registered nodes of the given experiment. Certain nodes can be excluded by listing them in the IOTLAB\_EXCLUDE\_NODES variable using the resource id string format as described above. If you do not use the default site, then you must specify the site with IOTLAB\_SITE.

#### **iotlab-term**

Uses ssh to login the user on the IoT-LAB server of the specified site and start the serial\_aggregator to communication with all registered nodes.

### **About**

This is a cppcheck wrapper script with appropriate parameters for checking RIOT. It accepts a branch name as an argument which is used to limit the scope of the check. Other parameters will be passed to cppcheck, so you can further modify its behavior.

### **Example usage**

Check all files changed in the current branch against the branch named 'master':

./dist/tools/cppcheck/check.sh master

Check all files but ignore warnings about unused struct members:

./dist/tools/cppcheck/check.sh --suppress=unassignedVariable

Check all files changed in the current branch against the branch named 'master', ignoring warnings about unassigned variables:

./dist/tools/cppcheck/check.sh master --suppress=unassignedVariable

## **Default options**

This script suppresses warnings of the type "unusedStructMember" by default. If you want to get warnings about "unusedStructMembers" run the script with the –show-unused-struct option: ./dist/tools/cppcheck/check.sh –showunused-struct [BRANCH] [options to be passed]

# **What to do about the findings**

You should read the code carefully. While cppcheck certainly produces valuable information, it can also warn about code that is actually OK. If this happens, you can add an "inline suppression" like this:

/\* cppcheck-suppress passedByValue \*/ timex\_t timex\_add(const timex\_t a, const timex\_t b);

## **cmdline2xml.sh**

Export all command line include paths and macro definitions to an XML file suitable for import in Eclipse CDT.

## **24.1 Instrucions**

The Eclipse project must be located at "/RIOT" inside your Eclipse workspace, otherwise change cmdline2xml.sh accordingly (ECLIPSE\_PROJECT\_NAME=RIOT).

#### In the shell:

```
cd to application directory (e.g. examples/hello-world)
make eclipsesym
```
In Eclipse:

- 1. Open the project properties, menu Project->Properties
- 2. Select C/C++ General->Paths and Symbols
- 3. (optional) Click Restore Defaults to delete any existing macros and include paths
- 4. Click Import Settings...
- 5. Select eclipsesym.xml in your application directory and press Finish
- 6. Rebuild C/C++ index, menu Project->C/C++ Index->Rebuild

All conditional compilation and all include paths should now resolve properly for your application.

The file eclipsesym. xml is specific to the application being built and may differ depending on what modules are enabled and which platform is being built. Make sure that everything is set up properly in your shell and that regular make all works before running make eclipsesym

**About**

This script checks if a Pull Request needs squashing or if it is waiting for another Pull Request.

## **Usage**

./pr\_check.sh [<master branch>]

The optional <master branch> parameter refers to the branch the pull request's branch branched from. The script will output all commits marked as squashable from HEAD to the merge-base with <master branch>. The default for <master branch> is master.

A commit is marked as squashable if it contains the keywords SQUASH or FIX (case insensitive) within the first five characters of it's subject title.

### **RIOT Sniffer Application**

#### **27.1 About**

This sniffer script can be used to sniff network traffic using RIOT based nodes. It is primarily designed for sniffing wireless data traffic, but can also well be used for wired network traffic, as long as the used network devices support promiscuous mode and output of raw data.

The sniffer is based on a RIOT node running the [sniffer application](https://github.com/RIOT-OS/applications/tree/master/sniffer) application located in [RIOTs application repository.](https://github.com/RIOT-OS/applications) This node outputs received network traffic via a serial port or a network socket in the Wireshark pcap format. This output is then parsed by the  $s$ niffer.py script included in this folder run on a host computer.

The sniffer.py script is a modified version of [malvira's script](https://github.com/malvira/libmc1322x/blob/master/tools/rftestrx2pcap.py) for the Redbee Ecotag (https://github.com/malvira/libmc1322x/wiki/wireshark).

#### **27.2 Dependencies**

The sniffer.py script needs [pyserial.](https://pypi.python.org/pypi/pyserial)

Installing the dependencies:

#### **27.2.1 Debuntu**

apt-get install python-serial

#### **27.2.2 PIP**

pip install pyserial

### **27.3 Usage**

General usage:

- 1. Flash an applicable RIOT node with the sniffer application from (https://github.com/RIOT-OS/applications/tree/master/sniffer)
- 2. Run the sniffer.py script For serial port:

\$ ./sniffer.py serial <tty> <baudrate> <channel> [outfile]

For network socket:

\$ ./sniffer.py socket <host> <port> <channel> [outfile]

The script has the following parameters:

- connType: The type of connection to use. Either serial for serial ports or socket for network sockets.
- host: The host if the socket connection type is in use.
- port: The port of the host if the socket connection type is in use.
- tty: The serial port the RIOT board is connected to. Under Linux, this is typically something like /dev/ttyUSB0 or /dev/ttyACM0. Under Windows, this is typically something like COM0 or COM1. This option is used for the serial connection type.
- **baudrate:** The baudrate the serial port is configured to. The default in RIOT is 115200, though this is defined per board and some boards have some other value defined per default. NOTE: when sniffing networks where the on-air bitrate is > baudrate, it makes sense to increase the baudrate so no data is skipped when sniffing. This option is used for the serial connection type.
- channel: The radio channel to use when sniffing. Possible values vary and depend on the link-layer that is sniffed. This parameter is ignored when sniffing wired networks.
- [outfile]: When this parameter is specified, the sniffer output is saved into this file. See the examples below for alternatives to specifying this parameter. (optional)

#### **27.3.1 Examples**

The following examples are made when using the sniffer application together with an iotlab-m3 node that is connected to /dev/ttyUSB1 (or COM1) (serial connection type) and runs per default with a baudrate of 500000. For the socket connection type port 20000 is used.

#### **Linux (serial)**

Dump packets to a file:

\$ ./sniffer.py serial /dev/ttyUSB1 500000 17 > foo.pcap

This .pcap can then be opened in wireshark.

Alternatively for live captures, you can pipe directly into wireshark with:

```
$ ./sniffer.py serial /dev/ttyUSB1 500000 17 | wireshark -k -i -
```
#### **Windows (serial)**

For windows you can use the optional third argument to output to a .pcap:

```
$ ./sniffer.py serial COM1 500000 17 foo.pcap
```
#### **IoT-Lab Testbed (socket)**

Start an experiment either via the website provided by the IoT-Lab testbed or by using the RIOT specific iotlab Makefile with 3 neighboring  $\text{iotlab-m3}$  nodes, where one of them runs the sniffer application and the others run the gnrc\_networking application.

Now you can bind the sniffer node to localhost: ssh -L 20000:*node-id*:20000 *user*@*site*.iot-lab.info

Then you can dump or observe the traffic generated by the other nodes running the gnrc\_networking application via one of the following commands:

\$ ./sniffer.py socket localhost 20000 26 > foo.pcap \$ ./sniffer.py socket localhost 20000 26 | wireshark -k -i -

## **Creating a SLIP network interface**

The module gnrc\_slip (Serial line IP) enables the RIOT network stack to communicate IP packets over the serial interface. This collection of tools originally from Contiki [1] enables Linux to interpret this data. Though there is a tool for such operations on Linux (slattach) it is only able to handle IPv4 packages and is unnessarily complicated.

## **Installation**

Just install them using

make sudo make install

By default they are installed to the /usr/local/bin directory, you can however change that by setting the PREFIX environment variable

export PREFIX=\${HOME}/.local make sudo make install

### **Usage**

tapslip6 allows you to open a TAP interface (includes link-layer data) for a serial interace handling IPv6 data, tunslip allows you to open a TUN interface (includes only network-layer data) for a serial interace handling IPv4 data, and tunslip6 allows you to open a TUN interface (includes only network-layer data) for a serial interace handling IPv6 data.

For more information use the help feature of the tools

tapslip -h tunslip -h tunslip6 -h

[1] https://github.com/contiki-os/contiki/tree/a4206273a5a491949f9e565e343f31908173c998/tools
#### **USB to serial adapter tools**

Tools for finding connected USB to serial adapter devices.

## **31.1 Usage**

```
./list-ttys.sh
```
List all currently connected USB to serial adapters by searching through /sys/bus/usb/devices/.

```
./find-tty.sh [serial_regex1] [serial_regex2] ... [serial_regexZ]
```
Write to stdout the first tty connected to the chosen programmer. serial\_regexN are extended regular expressions (as understood by egrep) containing a pattern matched against the USB device serial number. Each of the given expressions are tested, against each serial number until a match has been found.

In order to search for an exact match against the device serial, use '^serialnumber\$' as the pattern. If no pattern is given, find-tty.sh returns the first found USB tty (in an arbitrary order, this is not guaranteed to be the /dev/ttyUSBX with the lowest number).

Serial strings from all connected USB ttys can be found from the list generated by list-ttys.sh.

## **31.2 Exit codes**

find-tty.sh returns 0 if a match is found, 1 otherwise.

## **31.3 Makefile example usage**

The script find-tty.sh is designed for use from within a board Makefile.include. An example section is shown below (for an OpenOCD based solution):

```
# Add serial matching command
ifneq ($(PROGRAMMER_SERIAL),)
  OOCD_BOARD_FLAGS += -c `ftdi_serial $(PROGRAMMER_SERIAL)'
  ifeq ($(PORT),)
    # try to find tty name by serial number, only works on Linux currently.
    ifeq ($(OS),Linux)
      PORT := $(shell $(RIOTBASE)/dist/tools/usb-serial/find-tty.sh ``^$(PROGRAMMER_SERIAL
```

```
endif
  endif
endif
# Fallback PORT if no serial was specified or if the specified serial was not found
ifeq ($(PORT),)
    ifeq ($(OS),Linux)
      PORT := $(shell $(RIOTBASE)/dist/tools/usb-serial/find-tty.sh)
    else ifeq ($(OS),Darwin)
      PORT := $(shell ls -1 /dev/tty.SLAB_USBtoUART* | head -n 1)
    endif
endif
# TODO: add support for windows as host platform
ifeq ($(PORT),)
  $(info CAUTION: No terminal port for your host system found!)
endif
export PORT
```
## **31.4 Limitations**

Only tested on Linux, and probably only works on Linux.

# **Getting started {#getting-started}**

[TOC]

## **Downloading RIOT code {#downloading-riot-code}**

You can obtain the latest RIOT code from our [Github](https://github.com/RIOT-OS/) repository either by [downloading the latest tarball](https://github.com/RIOT-OS/RIOT/releases) or by cloning the [git repository.](https://github.com/RIOT-OS/RIOT)

In order to clone the RIOT repository, you need the [Git revision control system](http://git-scm.com/) and run the following command:

git clone git://github.com/RIOT-OS/RIOT.git

## **Compiling RIOT {#compiling-riot}**

## **34.1 Setting up a toolchain {#setting-up-a-toolchain}**

Depending on the hardware you want to use, you need to first install a corresponding toolchain. The Wiki on RIOT's Github page contains a lot of information that can help you with your platform:

- [ARM-based platforms](https://github.com/RIOT-OS/RIOT/wiki/Family:-ARM)
- [TI MSP430](https://github.com/RIOT-OS/RIOT/wiki/Family:-MSP430)
- [Atmel ATmega](https://github.com/RIOT-OS/RIOT/wiki/Family%3A-ATmega)
- [native](https://github.com/RIOT-OS/RIOT/wiki/Family:-native)

## **34.2 The build system {#the-build-system}**

RIOT uses [GNU make](https://www.gnu.org/software/make/) as build system. The simplest way to compile and link an application with RIOT, is to set up a Makefile providing at least the following variables:

- APPLICATION: should contain the (unique) name of your application
- BOARD: specifies the platform the application should be build for by default
- RIOTBASE: specifies the path to your copy of the RIOT repository (note, that you may want to use  $$$  (CURDIR) here, to give a relative path)

Additionally it has to include the Makefile.include, located in RIOT's root directory:

```
# a minimal application Makefile
APPLICATION = mini-makefile
BOARD ?= native
RIOTBASE ?= $(CURDIR)/../RIOT
```
include \$(RIOTBASE)/Makefile.include

You can use Make's  $?$  = operator in order to allow overwriting variables from the command line. For example, you can easily specify the target platform, using the sample Makefile, by invoking make like this:

```
make BOARD=iotlab-m3
```
Besides typical targets like clean, all, or doc, RIOT provides the special targets flash and term to invoke the configured flashing and terminal tools for the specified platform. These targets use the variable PORT for the serial communication to the device. Neither this variable nor the targets flash and term are mandatory for the native port.

For the native port, PORT has a special meaning: it is used to identify the tap interface if the netdev2 tap module is used. The target debug can be used to invoke a debugger on some platforms. For the native port the additional targets such as all-valgrind and valgrind exist. Refer to cpu/native/README.md for additional information

Some RIOT directories contain special Makefiles like Makefile.base, Makefile.include or Makefile.dep. The first one can be included into other Makefiles to define some standard targets. The files called Makefile.include are used in boards and cpu to append target specific information to variables like INCLUDES, setting the include paths. Makefile.dep serves to define dependencies.

Unless specified otherwise, make will create an elf-file as well as an Intel hex file in the bin folder of your application directory.

Learn more about the build system in the [Wiki](https://github.com/RIOT-OS/RIOT/wiki/The-Make-Build-System)

## **34.3 Building and executing an examples {#building-and-executingand-example}**

RIOT provides a number of examples in the examples/ directory. Every example has a README that documents its usage and its purpose. You can build them by typing

make BOARD=samr21-xpro

or

```
make all BOARD=samr21-xpro
```
into your shell.

To flash the application to a board just type

make flash BOARD=samr21-xpro

You can then access the board via the serial interface:

```
make term BOARD=samr21-xpro
```
If you are using multiple boards you can use the PORT macro to specify the serial interface:

make term BOARD=samr21-xpro PORT=/dev/ttyACM1

Note that the PORT macro has a slightly different semantic in native. Here it is used to provide the name of the TAP interface you want to use for the virtualized networking capabilities of RIOT.

We use pyterm as the default terminal application. It is shipped with RIOT in the dist/tools/pyterm/directory. If you choose to use another terminal program you can set TERMPROG (and if need be the TERMFLAGS) macros:

```
make -C examples/gnrc_networking/ term \
    BOARD=samr21-xpro \
    TERMPROG=gtkterm \
    TERMFLAGS=''-s 115200 -p /dev/ttyACM0 -e''
```
# **RIOT Documentation {#mainpage}**

[TOC]

## **RIOT in a nutshell {#riot-in-a-nutshell}**

RIOT is an open-source microkernel-based operating system, designed to match the requirements of Internet of Things (IoT) devices and other embedded devices. These requirements include a very low memory footprint (on the order of a few kilobytes), high energy efficiency, real-time capabilities, communication stacks for both wireless and wired networks, and support for a wide range of low-power hardware.

RIOT provides a microkernel, multiple network stacks, and utilities which include cryptographic libraries, data structures (bloom filters, hash tables, priority queues), a shell and more. RIOT supports a wide range of microcontroller architectures, radio drivers, sensors, and configurations for entire platforms, e.g. Atmel SAM R21 Xplained Pro, Zolertia Z1, STM32 Discovery Boards etc. (see the list of [supported hardware.](https://github.com/RIOT-OS/RIOT/wiki/RIOT-Platforms) Across all supported hardware (32-bit, 16-bit, and 8-bit platforms). RIOT provides a consistent API and enables ANSI C and C++ application programming, with multithreading, IPC, system timers, mutexes etc.

## **Contribute to RIOT {#contribute-to-riot}**

RIOT is developed by an open community that anyone is welcome to join:

- Download and contribute your code on [GitHub.](https://github.com/RIOT-OS/RIOT) You can read about how to contribute [in our GitHub Wiki.](https://github.com/RIOT-OS/RIOT/wiki/Contributing-to-RIOT)
- [Subscribe](http://lists.riot-os.org/mailman/listinfo/users) to users@riot-os.org to ask for help using RIOT or writing an application for RIOT (or to just stay in the loop). A searchable archive of this list is available at the [RIOT user Gmane newsgroup](http://news.gmane.org/gmane.os.riot.user)
- [Subscribe]((http://lists.riot-os.org/mailman/listinfo/devel) to devel@riot-os.org to follow and discuss kernel and network stack developement, or hardware support. A searchable archive of this list is available at the [RIOT devel Gmane newsgroup](http://news.gmane.org/gmane.os.riot.devel)
- Follow us on [Twitter](https://twitter.com/RIOT_OS) for news from the RIOT community.
- Contact us on IRC for live support and discussions: irc.freenode.org #riot-os

## **The quickest start {#the-quickest-start}**

You can run RIOT on most IoT devices, on open-access testbed hardware (e.g. IoT-lab), and also directly as a process on your Linux/FreeBSD/OSX machine (we call this the native port). Try it right now in your terminal window:

```
git clone git://github.com/RIOT-OS/RIOT.git # assumption: git is pre-installed
git checkout <LATEST_RELEASE>
cd RIOT
./dist/tools/tapsetup/tapsetup # create virtual Ethernet
                                          # interfaces to connect to RIOT
cd examples/default/
make all
make term
```
... and you are in the RIOT shell! Type help to discover available commands. For further information see the [README of the](https://github.com/RIOT-OS/RIOT/tree/) default example.

To use RIOT directly on your embedded platform, and for more hands-on details with RIOT, see @ref getting-started.

Before that, skimming through the next section is recommended (but not mandatory).

## **Structure {#structure}**

This section walks you through RIOT's structure. Once you understand this structure, you will easily find your way around in RIOT's code base.

RIOT's code base is structured into five groups.

- The kernel (core)
- Platform specific code (cpu; boards)
- Device drivers (drivers)
- Libraries and network code (sys; pkg)
- Applications for demonstrating features and for testing (examples; tests)

In addition RIOT includes a collection of scripts for various tasks (dist) as well as a predefined environment for generating this documentation (doc).

The structural groups are projected onto the directory structure of RIOT, where each of these groups resides in one or two directories in the main RIOT directory.

The following list gives a more detailed description of each of RIOT's top-level directories:

#### **39.1 core**

This directory contains the actual kernel. The kernel consists of the scheduler, inter-process-communication (messaging), threading, thread synchronization, and supporting data-structures and type definitions.

See @ref core for further information and API documentations.

#### **39.2 boards**

The platform dependent code is split into two logic elements: CPUs and boards, while maintaining a strict 1-to-n relationship, a board has exactly one CPU, while a CPU can be part of n boards. The CPU part contains all generic, CPU specific code (see below).

The board part contains the specific configuration for the CPU it contains. This configuration mainly includes the peripheral configuration and pin-mapping, the configuration of on-board devices, and the CPU's clock configuration.

On top of the source and header files needed for each board, this directory additionally may include some script and configuration files needed for interfacing with the board. These are typically custom flash/debug scripts or e.g. OpenOCD configuration files. For most boards, these files are located in a dist sub-directory of the board.

See here @ref boards for further information.

#### **39.3 cpu**

For each supported CPU this directory contains a sub-directory with the name of the CPU. These directories then contain all CPU specific configurations, such as implementations of power management (LPM), interrupt handling and vectors, startup code, clock initialization code and thread handling (e.g. context switching) code. For most CPUs you will also find the linker scripts in the ldscripts sub-directory.

In the periph sub-directory of each CPU you can find the implementations of the CPU's peripheral drivers like SPI, UART, GPIO, etc. See @ref drivers\_periph for their API documentation.

Many CPUs share a certain amount of their code (e.g. all ARM Cortex-M based CPUs share the same code for task switching and interrupt handling). This shared code is put in its own directories, following a xxxxx\_common naming scheme. Examples for this is code shared across architectures (e.g. cortexm common, msp430 comon) or code shared among vendors (e.g. kinetis common).

See @ref cpu for more detailed informtation.

#### **39.4 drivers**

This directory contains the drivers for external devices such as network interfaces, sensors and actuators. Each device driver is put into its own sub-directory with the name of that device.

All of RIOT's device drivers are based on the peripheral driver API (e.g. SPI, GPIO, etc.) and other RIOT modules like the xtimer. This way the drivers are completely platform agnostic and they don't have any dependencies into the CPU and board code.

See @ref drivers for more details.

#### **39.5 sys**

RIOT follows the micro-kernel design paradigm where everything is supposed to be a module. All of these modules that are not part of the hardware abstraction nor device drivers can be found in this directory. The libraries include data structures (e.g. bloom, color), crypto libraries (e.g. hashes, AES) , high-level APIs (e.g. Posix implementations), memory management (e.g. malloc), the RIOT shell and many more.

See @ref sys for a complete list of available libraries

#### **39.6 sys/net**

The sys/net sub-directory needs to be explicitly mentioned, as this is where all the networking code in RIOT resides. Here you can find the network stack implementations (e.g. the GNRC stack) as well as network stack agnostic code as header definitions or network types.

See @ref net for more details on networking code.

## **39.7 pkg**

RIOT comes with support for a number of external libraries (e.g. [OpenWSN,](http://www.openwsn.org/) [microcoap\)](https://github.com/1248/microcoap). The way they are included is that RIOT ships with a custom Makefile for each supported library that downloads the library and optionally applies a number of patches to make it work with RIOT. These Makefiles and patches can be found in the pkg directory.

See @ref pkg for a detailed description on how this works.

### **39.8 examples**

Here you find a number of example applications that demonstrate certain features of RIOT. The default example found in this directory is a good starting point for anyone who is new to RIOT.

For more information best browse that directory and have a look at the README. md files that ship with each example.

## **39.9 tests**

Many features/modules in RIOT come with their own test application, which are located in this directory. In contrary to the examples these tests are mostly focusing on a single aspect than on a set of features. Despite for testing, you might consider these tests also for insights on understanding RIOT.

## **39.10 dist & doc**

All the tooling around RIOT can be found in these two folders.

doc contains the doxygen configuration and also contains the compiled doxygen output after running make doc.

Lastly, the dist directory contains tools to help you with RIOT. These include the serial terminal application pyterm, generic scripts for flashing, debugging, reseting (e.g. support for [OpenOCD,](http://openocd.org/) [Jlink\)](https://www.segger.com/jlink_base.html), as well as code enabling easy integration to open testbeds such as the [IoT-LAB.](https://www.iot-lab.info/) Furthermore you can find here scripts to do all kind of code and style checks.

Idea for this section: just name each of RIOT's main features/concepts and link to an appropriate page with further information: - Create an application - Networking - The main() function - Make system - Include modules - Threading - Choose the right stack size - IPC - Auto initialization –>

Examples:

## **examples/arduino\_hello-world**

This application demonstrates the usage of Arduino sketches in RIOT.

The sketch itself is fairly simple. On startup, it initializes the LED pin to output mode, starts the serial port with a baudrate of 115200 and prints "Hello Arduino!" on the serial port. When running, the application echoes any newline terminated string that was received on the serial port, while toggling the default LED with a 1Hz frequency.

The sketch just uses some very primitive Arduino API elements for demonstration purposes:

- control of digital pins (pinMode(), digital read and write)
- the delay() function
- reading and writing the serial port using the Serial class

## **Arduino and RIOT**

For information on the Arduino support in RIOT please refer to the API documentation at http://doc.riotos.org/group\_\_sys\_\_arduino.html

## **Usage**

Just send any newline terminated string to the board's serial port, and the board will echo this string.

### **Example output**

When using pyterm, the output will look similar to this:

```
2015-11-26 14:04:58,307 - INFO # main(): This is RIOT! (Version: xxx)
2015-11-26 14:04:58,308 - INFO # Hello Arduino!
hello again
2015-11-26 14:06:29,800 - INFO # Echo: hello again
are you still there?
2015-11-26 14:06:48,301 - INFO # Echo: are you still there?
```
If your board is equipped with an on-board LED, you should see this LED toggling every half a second.

NOTE: if your board's STDIO baudrate is not configured to be 115200 (see your board's board.h), the first line of the output may not be shown or scrambled.

### **examples/default**

This application is a showcase for RIOT's hardware support. Using it for your board, you should be able to interactively use any hardware that is supported.

To do this, the application uses the shell and shell\_commands modules and all the driver modules each board supports.

shell is a very simple interactive command interpreter that can be used to call functions. Many of RIOT's modules define some generic shell commands. These are included via the shell\_commands module.

Additionally, the ps module which provides the ps shell command is included.

## **Usage**

Build, flash and start the application:

export BOARD=your\_board make make flash make term

The term make target starts a terminal emulator for your board. It connects to a default port so you can interact with the shell, usually that is /dev/ttyUSB0. If your port is named differently, the PORT=/dev/yourport variable can be used to override this.

## **Example output**

The shell commands come with online help. Call help to see which commands exist and what they do.

Running the help command on an iotlab-m3:

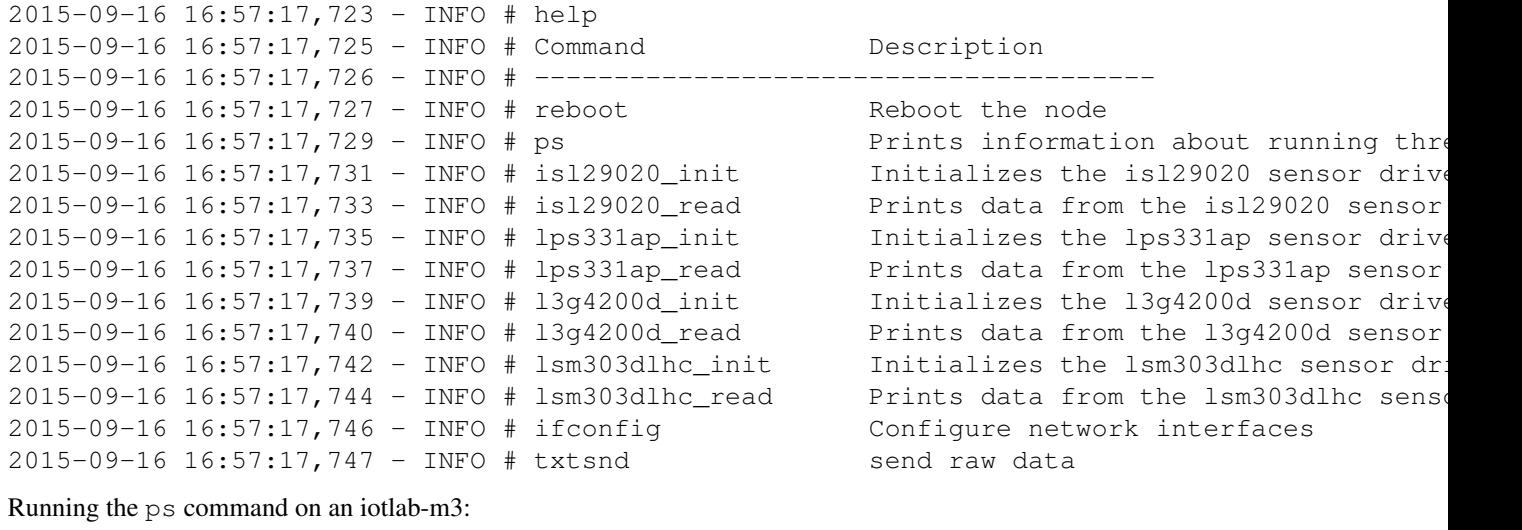

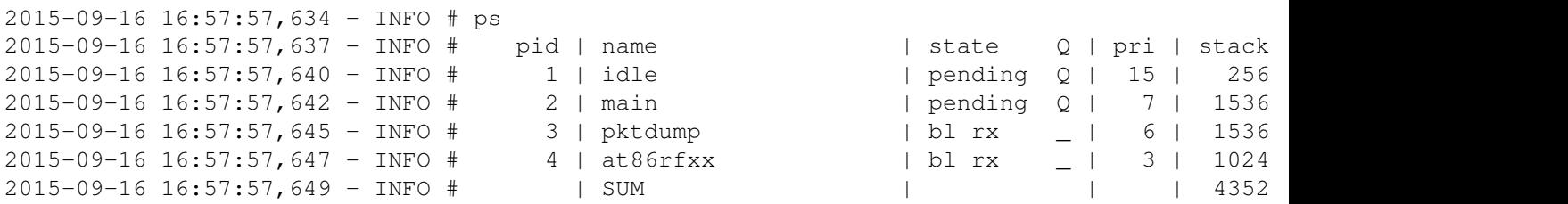

## **RIOT specific**

The ps command is used to analyze the thread's state and memory status.
#### **Networking**

The ifconfig command will help you to configure all available network interfaces. On an iolab-m3 it will print something like:

```
2015-09-16 16:58:37,762 - INFO # ifconfig
2015-09-16 16:58:37,766 - INFO # Iface 4 HWaddr: 9e:72 Channel: 26 NID: 0x23 TX-Powe
2015-09-16 16:58:37,768 - INFO # Long HWaddr: 36:32:48:33:46:da:9e:72
2015-09-16 16:58:37,769 - INFO # AUTOACK CSMA
2015-09-16 16:58:37,770 - INFO # Source address length: 2
```
Type ifconfig help to get an online help for all available options (e.g. setting the radio channel via ifconfig 4 set chan 12).

The txtsnd command allows you to send a simple string directly over the link layer using unicast or broadcast. The application will also automatically print information about any received packet over the serial. This will look like:

```
2015-09-16 16:59:29,187 - INFO # PKTDUMP: data received:
2015-09-16 16:59:29,189 - INFO # ~~ SNIP 0 - size: 28 byte, type:
NETTYPE UNDEF (0)
2015-09-16 16:59:29,190 - INFO # 000000 7b 3b 3a 02 85 00 e7 fb 00 00 00 00 01
02 5a 55
2015-09-16 16:59:29,192 - INFO # 000010 40 42 3e 62 f2 1a 00 00 00 00 00 00
2015-09-16 16:59:29,194 - INFO # ~~ SNIP 1 - size: 18 byte, type:
NETTYPE NETIF (-1)2015-09-16 16:59:29,195 - INFO # if_pid: 4 rssi: 49 lqi: 78
2015-09-16 16:59:29,196 - INFO # src_l2addr: 5a:55:40:42:3e:62:f2:1a
2015-09-16 16:59:29,197 - INFO # dst_l2addr: ff:ff
2015-09-16 16:59:29,198 - INFO # ~~ PKT - 2 snips, total size: 46 byte
```
#### **gnrc\_networking\_border\_router example**

#### **49.1 Requirements**

In order to setup a 6LoWPAN border router on RIOT, you need either a board that offers an IPv6 capable network interface (e.g. the  $encx24j600$  Ethernet chip) or connect it over the serial interface to a Linux host and use the SLIP standard [1]. The example application in this folder assumes as a default to be run on an Atmel SAM R21 Xplained Pro evaluation board using an external UART adapter for the second serial interface. However, it is feasible to run the example on any RIOT supported platform that offers either more than one UART or be equipped with an IPv6 capable network device. In this case only the Makefile of this application has to be slightly modified, e.g. by replacing the line

USEMODULE += gnrc\_slip

with something like

USEMODULE += encx24j600

and specify the target platform as  $BORD = myplatform$ . In order to use the border router over SLIP, please check the periph\_conf.h of the corresponding board and look out for the UART\_NUMOF parameter. Its value has to be bigger than 1.

## **49.2 Configuration**

In order to connect a RIOT 6LoWPAN border router over SLIP you run a small program called tunslip (imported from Contiki) [2] on the Linux host. The program can be found in the dist/tools/tunslip folder and has to be compiled before first use (simple calling make should be enough). Now, one can start the program by calling something like:

```
cd dist/tools/tunslip
make
sudo ./tunslip6 affe::1/64 -t tun0 -s /dev/ttyUSB0
```
Assuming that  $/$ dev/ttyUSB0 is the device descriptor for the (additional) UART interface of your RIOT board.

On the RIOT side you have to configure the SLIP interface by configuring a corresponding IPv6 address, e.g.

ifconfig 6 add affe::2

and adding the SLIP interface to the neighbor cache (because Linux won't respond to neighbor solicitations on an interface without a link-layer address) by calling

ncache add 6 affe::1

After this you're basically done and should be able to ping between the border router and the outside world (assuming that the Linux host is properly forwarding your traffic).

Additionally, you can configure IPv6 addresses on the 6LoWPAN interface for communication with other 6LoWPAN nodes. See also the gnrc\_networking example for further help.

- [1] https://tools.ietf.org/html/rfc1055
- [2] https://github.com/contiki-os/contiki/blob/master/tools/tunslip.c

#### **gnrc\_networking example**

#### **50.1 Connecting RIOT native and the Linux host**

Note: RIOT does not support IPv4, so you need to stick to IPv6 anytime. To establish a connection between RIOT and the Linux host, you will need netcat (with IPv6 support). Ubuntu 14.04 comes with netcat IPv6 support pre-installed. On Debian it's available in the package netcat-openbsd. Be aware that many programs require you to add an option such as -6 to tell them to use IPv6, otherwise they will fail. If you're using a *Raspberry Pi*, run sudo modprobe ipv6 before trying this example, because raspbian does not load the IPv6 module automatically. On some systems (openSUSE for example), the *firewall* may interfere, and prevent some packets to arrive at the application (they will however show up in Wireshark, which can be confusing). So be sure to adjust your firewall rules, or turn it off (who needs security anyway).

First, create a tap interface (to which RIOT will connect) and a bridge (to which Linux will connect):

sudo ip tuntap add tap0 mode tap user \${USER} sudo ip link set tap0 up

Now you can start the gnrc\_networking example by invoking make term. This should automatically connect to the tap0 interface. If this doesn't work for some reason, run make without any arguments, and then run the binary manually like so (assuming you are in the examples/gnrc\_networking directory):

To verify that there is connectivity between RIOT and Linux, go to the RIOT console and run ifconfig:

```
> ifconfig
Iface 7 HWaddr: ce:f5:e1:c5:f7:5a
inet6 addr: ff02::1/128 scope: local [multicast]
inet6 addr: fe80::ccf5:e1ff:fec5:f75a/64 scope: local
inet6 addr: ff02::1:ffc5:f75a/128 scope: local [multicast]
```
Copy the [link-local address](https://en.wikipedia.org/wiki/Link-local_address) of the RIOT node (prefixed with  $f \in (80)$  and try to ping it from the Linux node:

ping6 fe80::ccf5:e1ff:fec5:f75a%tap0

Note that the interface on which to send the ping needs to be appended to the IPv6 address, %tap0 in the above example. When talking to the RIOT node, you always want to send to/receive from the  $\pm$  ap0 interface.

If the pings succeed you can go on to send UDP packets. To do that, first start a UDP server on the RIOT node:

> udp server start 8808 Success: started UDP server on port 8808

Now, on the Linux host, you can run netcat to connect with RIOT's UDP server:

nc -6uv fe80::ccf5:e1ff:fec5:f75a%tap0 8808

The  $-6$  option is necessary to tell netcat to use IPv6 only, the  $-u$  option tells it to use UDP only, and the  $-v$  option makes it give more verbose output (this one is optional).

You should now see that UDP messages are received on the RIOT side. Opening a UDP server on the Linux side is also possible. Do do that, write down the IP address of the host (run on Linux):

```
ifconfig tap0
tap0 Link encap:Ethernet HWaddr ce:f5:e1:c5:f7:59
        inet6 addr: fe80::4049:5fff:fe17:b3ae/64 Scope:Link
       UP BROADCAST RUNNING MULTICAST MTU:1500 Metric:1
       RX packets:6 errors:0 dropped:0 overruns:0 frame:0
       TX packets:36 errors:0 dropped:0 overruns:0 carrier:0
       collisions:0 txqueuelen:0
       RX bytes:488 (488.0 B) TX bytes:3517 (3.5 KB)
```
Then open a UDP server on Linux (the  $-1$  option makes netcat listen for incoming connections):

nc -6ul 8808

Now, on the RIOT side, send a UDP packet using:

udp send fe80::4049:5fff:fe17:b3ae 8808 testmessage

You should see testmessage appear in netcat. Instead of using netcat, you can of course write your own software, but you may have to bind the socket to a specific interface (tap0 in this case). For an example that shows how to do so, see [here.](https://gist.github.com/backenklee/dad5e80b764b3b3d0d3e)

## **Hello World!**

This is a basic example how to use RIOT in your embedded application. It prints out the famous text Hello World!.

This example should foremost give you an overview how to use the Makefile system:

- First you must give your application a name, which is commonly the same as the name of the directory it resides in. Then you can define a default BOARD for which the application was written. By using e.g. make BOARD=msba2 you can override the default board. With make buildtest the application gets compiled for all supported boards.
- The variable RIOTBASE contains an absolute or relative path to the directory where you have checked out RIOT. If your code resides in a subdirectory of RIOT, then you can use \$(CURDIR) as it's done in here.
- The variable QUIET, which is either 1 or 0, defines whether to print verbose compile information, or hide them, respectively.
- The last line of your Makefile must be include \$(RIOTBASE)/Makefile.include.

The code itself may look like your usual *C* beginners hello-world example.

### **IPC Pingpong!**

This example is to illustrate the usage of RIOTs IPC messaging system.

The application starts a second thread (in addition to the main thread) and sends messages between these two threads. The main thread calls thread\_send\_receive() in an endless loop. The second thread receives the message, prints 2nd: got msg from x to stdout and sends a reply message with an incrementing number back to the main thread. The main thread then prints the number it received from the 2nd thread.

The correct output should look like this:

```
This is RIOT! (Version: xxx)
kernel_init(): jumping into first task...
Starting IPC Ping-pong example...
1st thread started, pid: 1
2nd thread started, pid: 2
2nd: Got msg from 1
1st: Got msg with content 2
2nd: Got msg from 1
1st: Got msg with content 3
2nd: Got msg from 1
1st: Got msg with content 4
2nd: Got msg from 1
1st: Got msg with content 5
2nd: Got msg from 1
1st: Got msg with content 6
2nd: Got msg from 1
1st: Got msg with content 7
2nd: Got msg from 1
1st: Got msg with content 8
2nd: Got msg from 1
1st: Got msg with content 9
2nd: Got msg from 1
1st: Got msg with content 10
[\ldots]
```
# **examples/posix\_sockets**

This application is a showcase for RIOT's POSIX socket support. To keep things simple this application has only one-hop support and no routing capabilities.

Build, flash and start the application:

export BOARD=your\_board make make flash make term

The term make target starts a terminal emulator for your board. It connects to a default port so you can interact with the shell, usually that is /dev/ttyUSB0. If your port is named differently, the PORT=/dev/yourport (not to be confused with the UDP port) variable can be used to override this.

#### **Example output**

The shell commands come with online help. Call help to see which commands exist and what they do.

udp send fe80::1 1337 uiaeue 2015-09-22 14:55:30,686 - INFO # > udp send fe80::1 1337 uiaeue 2015-09-22 14:55:30,690 - INFO # Success: send 6 byte to fe80::1:1337

Running the help command on an iotlab-m3:

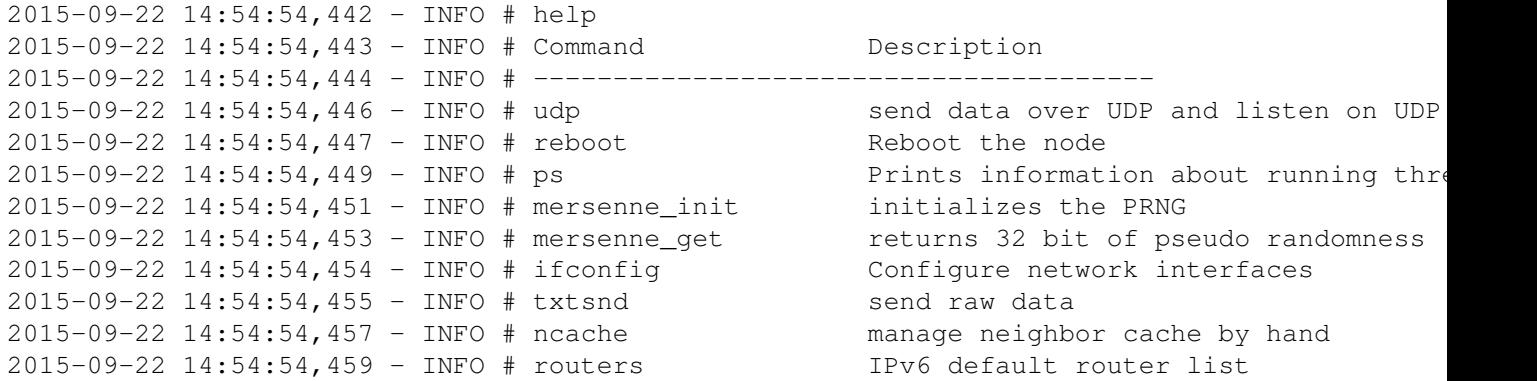

#### Running the ps command on an iotlab-m3:

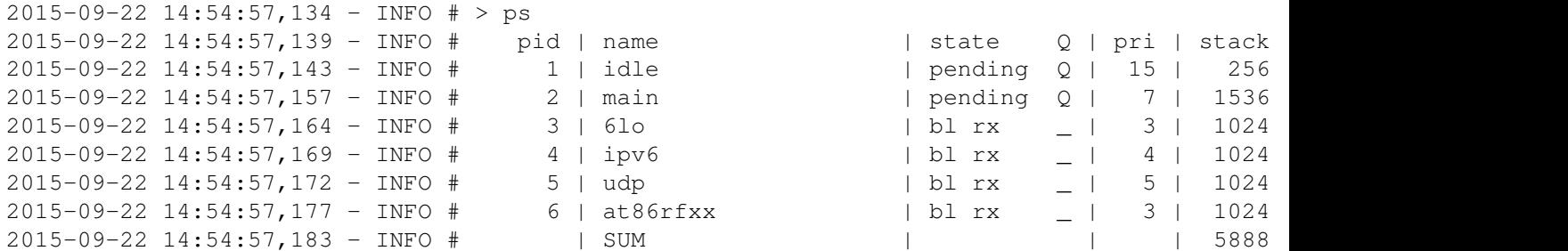

Start a UDP server with udp server start <udp\_port>:

2015-09-22 14:55:09,563 - INFO # > udp server start 1337 2015-09-22 14:55:09,564 - INFO # Success: started UDP server on port 1337

Send a UDP package with udp send <dst\_addr> <dst\_port> <data>:

2015-09-22 14:55:30,686 - INFO # > udp send fe80::3432:4833:46d4:9e06 1337 test 2015-09-22 14:55:30,690 - INFO # Success: send 4 byte to [fe80::3432:4833:46d4:9e06]:1337

You can get the IPv6 address of the destination by using the ifconfig command on the receiver:

2015-09-22 14:58:10,394 - INFO # ifconfig 2015-09-22 14:58:10,397 - INFO # Iface 6 HWaddr: 9e:06 Channel: 26 NID: 0x23 TX-Powe 2015-09-22 14:58:10,399 - INFO # Long HWaddr: 36:32:48:33:46:d4:9e:06 2015-09-22 14:58:10,400 - INFO # AUTOACK CSMA MTU:1280 6LO IPHC 2015-09-22 14:58:10,402 - INFO # Source address length: 8 2015-09-22 14:58:10,404 - INFO # Link type: wireless 2015-09-22 14:58:10,407 - INFO # inet6 addr: ff02::1/128 scope: local [multicast] 2015-09-22 14:58:10,415 - INFO # inet6 addr: fe80::3432:4833:46d4:9e06/64 scope 2015-09-22 14:58:10,416 - INFO #

## **Using C++ and C in a program with RIOT**

This project demonstrates how user can use both C++ and C in their application with RIOT.

## **56.1 Makefile Options**

• CXXEXFLAGS : user's extra flags used to build c++ files should be defined here (e.g -std=gnu++11).

This directory provides some porting information for libraries and programs to use with RIOT (to build an external module). If you'd like to add a package to RIOT you need to add a directory with the name of your package to this directory. Your directory should contain at least two files:

- One or more patch files Your patches of the upstream application of the package to make it build with RIOT.
- Makefile- A Makefile describing how to get the upstream application, apply the patch and how to build the package as a RIOT module. A rough template for several methods of acquiring a package is provided in Makefile.git, Makefile.http, and Makefile.svn

## **Creating a patch with git**

Assuming your upstream application resides in a git repository, you can create the patch files as follows:

- checkout the targeted version of the upstream application
- conduct necessary changes (e.g. edit, add, or remove some files)
- commit your changes using git commit
- create the patch files using git format-patch -n HEAD~N where N is the number of commits you did
- move the resulting patch files to the corresponding subfolder of pkg

Packages are included to your application as external modules. Thus you only have to add the following line to your application (and update your INCLUDE path accordingly):

 $USEPKG += kq_name$ 

Since there is no official public repository for the CMSIS-DSP library, we are using our own repo.

## **OpenWSN on RIOT**

This port of OpenWSN to RIOT is based on current OpenWSN upstream providing a BSP with RIOT's interfaces. Currently supported are iotlab-m3 and fox. More boards will follow through improvements in netdev radio driver interface.

A test can be found in tests/openwsn providing a shell command to initialise as root or listening node. And providing a sample Makefile.

#### Build using

\$> export BOARD=iotlab-m3 \$> export PORT=/dev/ttyTHEPORTOFYOURIOTLAB \$> make -B clean flash term

To use OpenWSN with RIOT it has to be added to the used packages variable

USEPKG += openwsn

On the first build the archive will be fetched, patched and built. WARNING A call of make clean also cleans the OpenWSN tree right now so changes to the source code will be lost in the next build.

**About**

This is a manual test application for the ADT7310 temperature sensor driver.

This test application will initialize the sensor with the following parameters:

- Mode: 1 SPS
- Resolution: 16 bit

After initialization, the sensor reads the acceleration values every second and prints them to the STDOUT.

## **About**

This is a manual test application for the AT86RF2xx radio driver

For running this test, you need to connect/configure the following pins of your radio device:

- SPI MISO
- SPI MOSI
- SPI CLK
- CS (ship select)
- RESET
- SLEEP
- INT (external interrupt)

For testing the radio driver you can use the netif and txtsnd shell commands that are included in this application.

**About**

This is a manual test application for the HDC1000 driver.

This test application will initialize the HDC1000 sensor with the following parameters:

- Temperature and humidity are acquired in sequence
- Temperature measurement resolution 14 bit
- Humidity measurement resolution 14 bit

After initialization, the sensor reads the temperature and humidity values every 1s and prints them to STDOUT.
This is a manual test application for the HIH6130 humidity and temperature sensor.

After initialization, the sensor reads the measurement values every 100ms and prints them to the STDOUT.

This is a manual test application for the INA220 current and power monitor driver.

This test application will initialize the sensor with the following parameters:

- ADC resolution: 12 bit
- Sampling time: 532 us
- Calibration register: 4096

After initialization, the sensor reads the measurement values every 100ms and prints them to the STDOUT.

This is a manual test application for the ISL29020 light sensor driver.

This test application will initialize the list sensor with the following parameters:

- Mode: Ambient light measurement
- Range: 16000LUX

After initialization, the sensor value is read every 250ms and printed to the STDOUT.

To verify the seen value you can hold the sensor into a bright light or shield the sensor to see the value changing.

This is a manual test application for the ISL29125 light sensor driver.

This test application will initialize the list sensor with the following parameters:

- Mode: All modes are tested once, then RGB mode is used continuously
- Range: 16000 lux
- Resolution: 16 bit

After initialization, the sensor value is read every 250ms and printed to the stdout. Expose the sensor to varying light sources to see changing readouts.

This is a manual test application for testing the KW2xrf network device driver.

For running this test, you need to connect/configure the following pins of your radio device:

- SPI DEV
- CS (chip select)
- INT (external interrupt)

For testing the radio driver you can use the netif and txtsnd shell commands that are included in this application.

This is a manual test application for the L3G4200D gyroscope driver.

This test application will initialize the pressure sensor with the following parameters:

- Sampling Rate: 100Hz
- Bandwidth: 25Hz
- Scale: 500DPS

After initialization, the sensor reads the angular speed values every 10ms and prints them to the STDOUT.

This is a manual test application for the LIS3DH accelerometer driver.

This test application will initialize the accelerometer with the following parameters:

- Sampling Rate: 100Hz
- Scale: 4G
- Temperature sensor: Enabled

After initialization, the sensor reads the acceleration values every 100ms and prints them to the STDOUT.

This is a manual test application for the LPS331AP pressure sensor driver.

This test application will initialize the pressure sensor with the following parameters:

• Sampling Rate: 7Hz

After initialization, the sensor reads the pressure and temperature values every 250ms and prints them to the STDOUT.

This is a manual test application for the MAG3110 magnetometer driver.

This test application will initialize the MAG3110 with the following parameters:

- output rate set to 1.25 Hz
- over sample ratio set to 128

After initialization, the sensor reads the x-, y-, z-axis values every 1 s and prints them to STDOUT.
This is a manual test application for the MMA8652 accelerometer driver.

This test application will initialize the MMA8652 sensor with the following parameters:

- full scale parameter set to +/-2 g
- 6.25 Hz output data-rate

After initialization, the sensor reads the x-, y-, z-axis values every 1 s and prints them to STDOUT.

This is a manual test application for the MPL3115A2 driver.

This test application will initialize the MPL3115A2 sensor with the following parameters:

• oversample ratio 128

After initialization, the sensor reads the pressure and temperature values every 1s and prints them to STDOUT.

This is a test application for the MPU-9150 Nine-Axis Driver.

The application will initialize the MPU-9150 motion sensor with the following parameters:

- Accelerometer: ON
- Gyroscope: ON
- Magnetometer: ON
- Sampling Rate: 200Hz
- Compass Sampling Rate: 100Hz

After initialization, the application reads accel, gyro, compass and temperature values every second and prints them to the STDOUT.

### **Test for nrf24l01p lowlevel functions**

#### **90.1 About**

This is a small test application to see how the lowlevel-driver functions of the proprietary nrf24l01p-transceiver work. These functions consist of general SPI and GPIO commands, which abstract the driver-functions from the used board.

#### **90.2 Predefined pin mapping**

Please compare the tests/driver\_nrf24l01p\_lowlevel/Makefile for predefined pin-mappings on different boards. (In addition, you also need to connect to 3V and GND)

### **90.3 Usage**

You should be presented with the RIOT shell, providing you with commands to initialize the transceiver (command: it), sending one packet (command: send) or read out and print all registers of the transceiver as binary values (command: prgs).

#### **90.3.1 Procedure**

- take two boards and connect a transceiver to each (it should be also possible to use one board with different SPI-ports)
- depending on your board, you'll maybe also need to connect a UART/tty converter
- build and flash the test-program to each
- open a terminal (e.g. pyterm) for each
- if possible, reset the board by using the reset-button. You'll see "*Welcome to RIOT*" etc.
- type help to see the description of the commands
- initialize both with it
- with one board, send a packet by typing send
- in the next step you can also use send to send data in the other direction
- now you can use send on both boards/transceivers to send messages between them

#### **90.4 Expected Results**

After you did all steps described above, you should see that a 32 Byte sequence (numbers from 32...1) has been transferred from one device to the other. This sequence is printed out from the receiver after the receive interrupt occurred and the receive-procedure has been made.

After initialization  $(i<sub>t</sub>)$  you should see the following output:

```
> it
Init Transceiver
Registering nrf24l01p_rx_handler thread...
################## Print Registers ###################
REG_CONFIG:
0x0 returned: 00111111
REG_EN_AA:
0x1 returned: 00000001
REG_EN_RXADDR:
0x2 returned: 00000011
REG_SETUP_AW:
0x3 returned: 00000011
REG_SETUP_RETR:
0x4 returned: 00101111
REG_RF_CH:
0x5 returned: 00000101
REG_RF_SETUP:
0x6 returned: 00100111
REG_STATUS:
0x7 returned: 00001110
REG_OBSERVE_TX:
0x8 returned: 00000000
REG_RPD:
0x9 returned: 00000000
REG_RX_ADDR_P0:
0xa returned: e7 e7 e7 e7 e7
REG_TX_ADDR:
0x10 returned: e7 e7 e7 e7 e7
REG_RX_PW_P0:
0x11 returned: 00100000
REG_FIFO_STATUS:
```
0x17 returned: 00010001

REG\_DYNPD: 0x1c returned: 00000000

REG\_FEATURE: 0x1d returned: 00000000

After the data has been sent (send), you should see the following output on the receiver terminal:

In HW cb nrf24l01p\_rx\_handler got a message: Received packet. 32 31 30 29 28 27 26 25 24 23 22 21 20 19 18 17 16 15 14 13 12 11 10 9 8 7 6 5 4 3 2 1

# **Expected result**

The test will initialize all basic networking functionality including the minimal NRF51822 radio driver and run the shell providing netif shell commands.

# **Background**

Use the shell commands to test the link layer functionality of the minimal NRF51822 radio driver (nrfmin).

This is a manual test application for the SPI NVRAM driver.

This test application will initialize the SPI bus and NVRAM device with the following parameters:

- Baudrate: 10 MHz (overridable by setting TEST\_NVRAM\_SPI\_SPEED)
- SPI config: SPI\_CONF\_FIRST\_RISING (overridable by setting TEST\_NVRAM\_SPI\_CONF)

The memory will be overwritten by the test application. The original contents will not be restored after the test.

This application is a test for the PDC8544 LCD display driver.

Use the provided shell commands to control your display.

This is a manual test application for the PIR motion sensor driver.

In order to build this application, you need to add the board to the Makefile's WHITELIST first and define a pin mapping (see below).

There are two ways to test this. You can either actively poll the sensor state, or you can register a thread which receives messages for state changes.

#### **98.1 Interrupt driven**

Connect the sensor's "out" pin to a GPIO of your board that can be configured to create interrupts. Compile and flash this test application like:

```
export BOARD=your_board
export PIR_GPIO=name_of_your_pin
make clean
make all-interrupt
make flash
```
#### The output should look like:

kernel\_init(): jumping into first task... PIR motion sensor test application Initializing PIR sensor at GPIO\_8... [OK] Registering PIR handler thread... [OK] PIR handler got a message: the movement has ceased. PIR handler got a message: something started moving. PIR handler got a message: the movement has ceased.

#### **98.2 Polling Mode**

Connect the sensor's "out" pin to any GPIO pin of you board. Compile and flash this test application like:

```
export BOARD=your_board
export PIR_GPIO=name_of_your_pin
make clean
make all-polling
make flash
```
The output should look like this:

kernel\_init(): jumping into first task... PIR motion sensor test application Initializing PIR sensor at GPIO\_10... [OK] Printing sensor state every second. Status: lo ... Status: lo Status: hi ...

# **Background**

Test for the high level servo driver.

### **Expected result**

A servo connected to PWM\_0 channel 0 should move back and forth inside the angle -90 degrees to +90 degrees, approximately.

Using a scope should show a varying pulse length between 1000 us to 2000 us long. The requested frequency is 100 Hz, but due to hardware limitations it might not be possible to achieve the selected frequency. The pulse width should, however, remain the same, only the frequency of pulses (and hence the duty cycle) should differ.
This is a manual test application for the SRF02 ultrasonic ranger driver.

After initialization, the sensor value is read periodically and printed to the STDOUT.

To verify the seen value you can focus the sensor against any reflecting object and vary the distance to see the value changing.

This is a manual test application for the SRF08 ultrasonic ranger driver.

After initialization, the sensor values are read periodically and printed to the STDOUT. Here, three echos are stored.

To verify the seen values you can focus the sensor against any reflecting object and vary the distance to see especially the first measured value changing.

This is a manual test application for the TCS37727 driver.

This test application will initialize the TCS37717 sensor with the following parameters: Gain 4x, RGBC on, Proximity Detection off

After initialization, the sensor reads the RGBC ADC data every 1s and prints them to STDOUT.

This is a manual test application for the TMP006 driver.

This test application will initialize the TMP006 sensor with the following parameters:

• conversion rate 1 per second

After initialization, the sensor reads the temperature values every 1s and prints them to STDOUT.

This is a manual test application for testing the Xbee S1 network device driver.

For running this test, you need to connect the following pins of a Xbee S1 module to your board:

- UART RX
- UART TX
- VCC (3V3)
- GND

NOTE: when you use an Arduino Xbee shield, the Xbee module is connected to the same UART as RIOTs standard out. In this case you must redefine the STDIO to another UART interface in the board.h and connect a UART-to-USB adapter to that UART.

For testing the Xbee driver you can use the netif shell commands that are included in this application.

# **Expected result**

This application should infinitely print '-' characters. If it prints only a single '+' characters the test must be considered as failed.

# **Background**

This test was introduced due to an error for floating point handling in an older newlib version. The idea for this test is taken from: http://sourceware.org/ml/newlib/2010/msg00149.html

# **Expected result**

When running this test, you should see the samples of all configured ADC channels continuously streamed to std-out.

### **Background**

This test application will initialize each configured ADC device to sample with 10-bit accuracy. Once configured the application will continuously convert each available channel and print the conversion results to std-out.

For verification of the output connect the ADC pins to known voltage levels and compare the output.

This is a test application for a digital to analog converter (DAC).

This test application will initialize each configured DAC and one ADC (ADC\_O) device to sample with 10-bit accuracy. The ADC is only initialized if there is one available on your board.

After initialization, values from 0 to 1000 are converted through the DACs in a loop. Shortly after the digital to analog conversion of one number, the ADC\_0 samples its input signal. The numbers that are given to the DACs and the numbers that are sampled by the ADC were printed to the STDOUT.

a) Connect an oscilloscope to the DAC pins and look at the ten iteration signal levels

or

b) Connect the ADC input to the DAC outputs successively and compare if the sampled input value correlates with the printed output value at each DAC port.

# **Expected result**

This test enables you to test all available low-level I2C functions. Consult the 'help' shell command for available actions.

**Background**

Test for the low-level I2C driver.
If everything is running as supposed to, you should see a 1KHz PWM with oscillating duty cycle on each channel of the selected PWM device.

Test for the low-level PWM driver.

This test outputs a sequence of random bytes, starting with one, then two and so on, until 20 random bytes are printed. Then the application sleeps for a second and starts over.

This test was introduced to test the implementation of the low-level random number generator driver. For most platforms the implementation is based on hardware CPU peripherals.

When everything works as expected, you should see a alarm message after 10 seconds from start-up.

Test for the low-level RTC driver.

When everything works as expected, you should see a hello message popping up every 10 seconds.

Test for the low-level RTT driver.

You should be presented with the RIOT shell, providing you with commands to initialize a board as master or slave, and to send and receive data via SPI.

Test for the low-level SPI driver.

### **Unittests**

### **129.1 Building and running tests**

Tests can be built by calling:

```
cd tests/unittests
make
```
If there are tests for a module you even can build tests specifically for this module:

make tests-<module> # e.g. make tests-core

You then can run the tests by calling

make term

or flash them to your board as you would flash any RIOT application to the board (see [[board documentation|RIOT-Platforms]]).

### **129.1.1 Other output formats**

Other output formats using *[embUnit](http://embunit.sourceforge.net/)*'s textui library are available by setting the environment variable OUTPUT:

- Compiler: OUTPUT="COMPILER"
- Text: OUTPUT="TEXT"
- XML: OUTPUT="XML"
- Color: OUTPUT="COLOR" (like default, but with red/green output)
- Colored-Text: OUTPUT="COLORTEXT" (like TEXT, but with red/green output)

#### **Compile example**

OUTPUT=''COMPILER'' make tests-core make term

(only outputs in case of test failures)

#### **Text example**

```
OUTPUT=''TEXT'' make tests-core
make term
- core_bitarithm_tests
1) OK test_SETBIT_null_null
2) OK test_SETBIT_null_limit
3) ...
- core_clist_tests
25) ...
- ...
```
OK (... tests)

#### **XML example**

```
OUTPUT=''XML'' make tests-core
make term
<?xml version=''1.0'' encoding='shift_jis' standalone='yes' ?>
<TestRun>
<core_bitarithm_tests>
<Test id=''1''>
<Name>test_SETBIT_null_null</Name>
</Test>
<Test id=''2''>
<Name>test_SETBIT_null_limit</Name>
</Test>
...
</core_bitarithm_tests>
<core_clist_tests>
<Test id=''25''>
<Name>test_clist_add_one</Name>
\langleTest>
...
</core_clist_tests>
<Statistics>
<Tests>...</Tests>
</Statistics>
</TestRun>
```
### **129.2 Writing unit tests**

#### **129.2.1 File struture**

RIOT uses *[embUnit](http://embunit.sourceforge.net/)* for unit testing. All unit tests are organized in tests/unittests and can be build module-wise, if needed. For each module there exists a tests-<modulename>/tests-<modulename>.h file, at least one C file in tests-<modulename>/ and a tests-<modulename>/Makefile. It is recommended to add a C file named tests-<modulename>/tests-<modulename>-<headername>.c for every header file that defines functions (or macros) implemented in the module. If there is only one such header file tests-<modulename>/tests-<modulename>.c should suffice.

Each \*.c file should implement a function defined in tests-<modulename>/tests-<modulename>.h, named like

```
Test *tests_<modulename>_<headername>_tests(void);
/* or respectively */
```
Test \*tests\_<modulename>\_tests(void);

#### **129.2.2 Testing a module**

To write new tests for a module you need to do three things:

- 1. *[Create a Makefile](#page-274-0)*: add a file tests-<modulename>/Makefile
- 2. *[Define a test header](#page-274-1)*: add a file tests-<modulename>/tests-<modulename>.h
- 3. *[Implement tests](#page-275-0)*: for each header file, that defines a function or macro implemented or related to the module, add a file tests-<modulename>/tests-<modulename>-<headername>.c or tests-<modulename>/tests-<modulename>.c if there is only one header.

#### <span id="page-274-0"></span>**Create a Makefile**

The Makefile should have the following content:

include \$(RIOTBASE)/Makefile.base

#### <span id="page-274-1"></span>**Define a test header.**

The test header tests-<modulename>/tests-<module>.h of a module you add to tests/unittests/ should have the following structure

```
/*
 * Copyright (C) <year> <author>
 *
 * This file is subject to the terms and conditions of the GNU Lesser
 * General Public License v2.1. See the file LICENSE in the top level
 * directory for more details.
 \star//**
 * @addtogroup unittests
 * @{
 *
 * @file
 * @brief Unittests for the ``module`` module
 *
 * @author <author>
 */
#ifndef TESTS_<MODULE>_H_
#define TESTS_<MODULE>_H_
#include ``embUnit/embUnit.h''
#ifdef __cplusplus
extern ``C'' {
```

```
#endif
/** @brief Generates tests for <header1>.h
 *
 * @return embUnit tests if successful, NULL if not.
 \star/Test *tests_<module>_<header1>_tests(void);
/**
 * @brief Generates tests for <header2>.h
 *
 * @return embUnit tests if successful, NULL if not.
 */
Test *tests_<module>_<header2>_tests(void);
/* \ldots */#ifdef __cplusplus
}
#endif
#endif /* TESTS_<MODULE>_H_ */
/*\star @} */
```
#### <span id="page-275-0"></span>**Implement tests**

Every tests-<modulename>/tests-<module>\*.c file you add to tests/unittests/ should have the following structure:

```
/*
 * Copyright (C) <year> <author>
 *
 * This file is subject to the terms and conditions of the GNU Lesser
 * General Public License v2.1. See the file LICENSE in the top level
 * directory for more details.
 */
/* clib includes */
#include ``embUnit/embUnit.h''
#include ``<header>.h''
#include ``tests-<module>.h''
/* your macros */
/* your global variables */
static void set_up(void)
{
    /* omit if not needed */
}
```

```
static void tear_down(void)
{
    /* omit if not needed */}
static void test_<function1>_<what1>(void) {
    /* \ldots */TEST_ASSERT(/* ... */);
}
static void test_<function1>_<what2>(void) {
    /* \ldots */TEST_ASSERT(\frac{1}{\ast} \dots \ast)^{n}}
/* \ldots */static void test_<function2>_<what1>(void) {
    /* \ldots */TEST ASSERT(\times \ldots \times));
}
static void test_<function2>_<what2>(void) {
    /* \ldots */TEST_ASSERT(\times \ldots \times));
}
/* \ldots */Test *tests <module> <header> tests(void)
{
    EMB_UNIT_TESTFIXTURES(fixtures) {
        new_TestFixture(test_<function1>_<what1>),
        new_TestFixture(test_<function1>_<what2>),
        new_TestFixture(test_<function2>_<what1>),
        new_TestFixture(test_<function2>_<what2>),
        /* \ldots */};
    EMB_UNIT_TESTCALLER(<module>_<header>_tests, ``<module>_<header>_tests'',
                          tests_<module>_<header>_set_up,
                          tests_<module>_<header>_tear_down, fixtures);
    /* set up and tear down function can be NULL if omitted */return (Test *)&<module>_<header>;
}
```
The following assertion macros are available via *embUnit*

### **Test warning on conflicting features**

Using conflicting features provided by boards was invisible for the user until the used features resulted in a traceable problem or the user was aware of the conflict in advance from documentation ect. Now, existing and known conflicts can be recorded into FEATURES\_CONFLICT for each board to inform the user on a conflict situation during compile time.

This test requires conflicting features in its Makefile, i.e. FEATURES\_REQUIRED = periph\_dac periph\_spi. It is expected to be presented with a warning on the conflicts with a short description message during compile time for the [stm32f4discovery](https://github.com/RIOT-OS/RIOT/wiki/Board%3A-STM32F4discovery) by now, i.e. :

\$ make BOARD=stm32f4discovery The following features may conflict: periph\_dac periph\_spi Rationale: On stm32f4discovery boards there are the same pins for the DAC and/or SPI\_0.

EXPECT undesired behaviour!

The warning presents the conflicting features derived from FEATURES\_CONFLICT and an optional message derived from FEATURES\_CONFLICT\_MSG provided int the ./RIOT/board/stm32f4discovery/Makefile.features.

Whenever an application, such as this test, requires board features that match a *conflict group*, e.g. FEATURES REQUIRED = periph dac periph spi, a similar warning to the above will be displayed during compile time.

###Usage of *conflict groups*:

- Conflicting features are described in groups separated by a : (doublecolon) for each feature, e.g.: FEATURES\_CONFLICT = periph\_spi:periph\_dac, which states that periph\_spi conflicts with periph\_dac. As seen above, this is the conflict of SPI\_0 pinout is shared with DAC on the [stm32f4discovery](https://github.com/RIOT-OS/RIOT/wiki/Board%3A-STM32F4discovery) board.
- Distinct groups of conflicts are whitespace separated, e.g.: featureA:featureB featureC:featureD, which states that featureA conflicts with featureB, and featureC conflicts with featureD. This also means, that e.g. FEATURES\_REQUIRED = featureA featureD would not produce a warning.
- The groups can have an arbitrary number of conflicting features, e.g.: featureA:featureB:featureC:featureX:featureY:featureZ
- An optional information can be given using the FEATURES CONFLICT MSG, e.g.: FEATURES\_CONFLICT\_MSG = "featureA uses the same pins as featureB"
- If the required features match multiple conflict groups, ALL conflicting features are provided to the user, e.g.: FEATURES\_CONFLICT = featureA:featureB featureC:featureD and

FEATURES\_REQUIRED = featureA featureB featureC featureD would result in: The following features may conflict: featureA featureB featureC featureD

RST files: